#### **BAB III**

## **ANALISIS DAN PERANCANGAN SISTEM**

#### **3.1 Analisis Sistem**

Analisis sistem dapat didefinisikan sebagai penguraian dari suatu sistem informasi yang utuh kedalam bagian-bagian komponennya dengan maksud untuk mengidentifikasikan dan mengevaluasi permasalahan, hambatan yang terjadi dan kebutuhan yang diharapkan sehingga dapat diusulkan perbaikan. Tujuan utama analisis sistem adalah menemukan kelemahan dari sistem yang berjalan sehingga dapat diusulkan perbaikan.

#### **3.1.1 Analisis Sistem Yang Berjalan**

Berdasarkan hasil analisa dan pengamatan pada sistem presensi yang ada di PT. Spekta Solusindo, maka dapat disimpulkan bahwa permasalahan yang ada pada sistem berjalan masih berbasis kertas, sehingga dapat mengakibatkan :

- 1) Pengarsipan data yang kurang terstruktur sehingga proses pencarian data kurang efisien.
- 2) Kerusakan dan kehilangan data.
- 3) Minimnya informasi tentang data-data pegawai.
- 4) Sistem pengolahaan data presensi tidak terkomputerisasi.
- 5) Penyimpanan dokumen yang tidak teratur atau masih berbentuk arsip.

Adapun prosedur sistem presensi yang sedang berjalan di PT. Spektra Solusindo yaitu sebagai berikut :

- 1) Bagian personalia memberikan daftar hadir kepada karyawan.
- 2) Karyawan mengisi daftar hadir dengan memaraf atau tanda tangan.
- 3) Daftar hadir tersebut diserahkan kepada *Coordinator* pada setiap bidangnya masing-masing untuk di acc.
- 4) Daftar hadir yang telah di setujui oleh *Coordinaator* tersebut, diserahkan kembali kepada bagian personalia.
- 5) Daftar hadir diserahkan ke Bagian Keuangan.

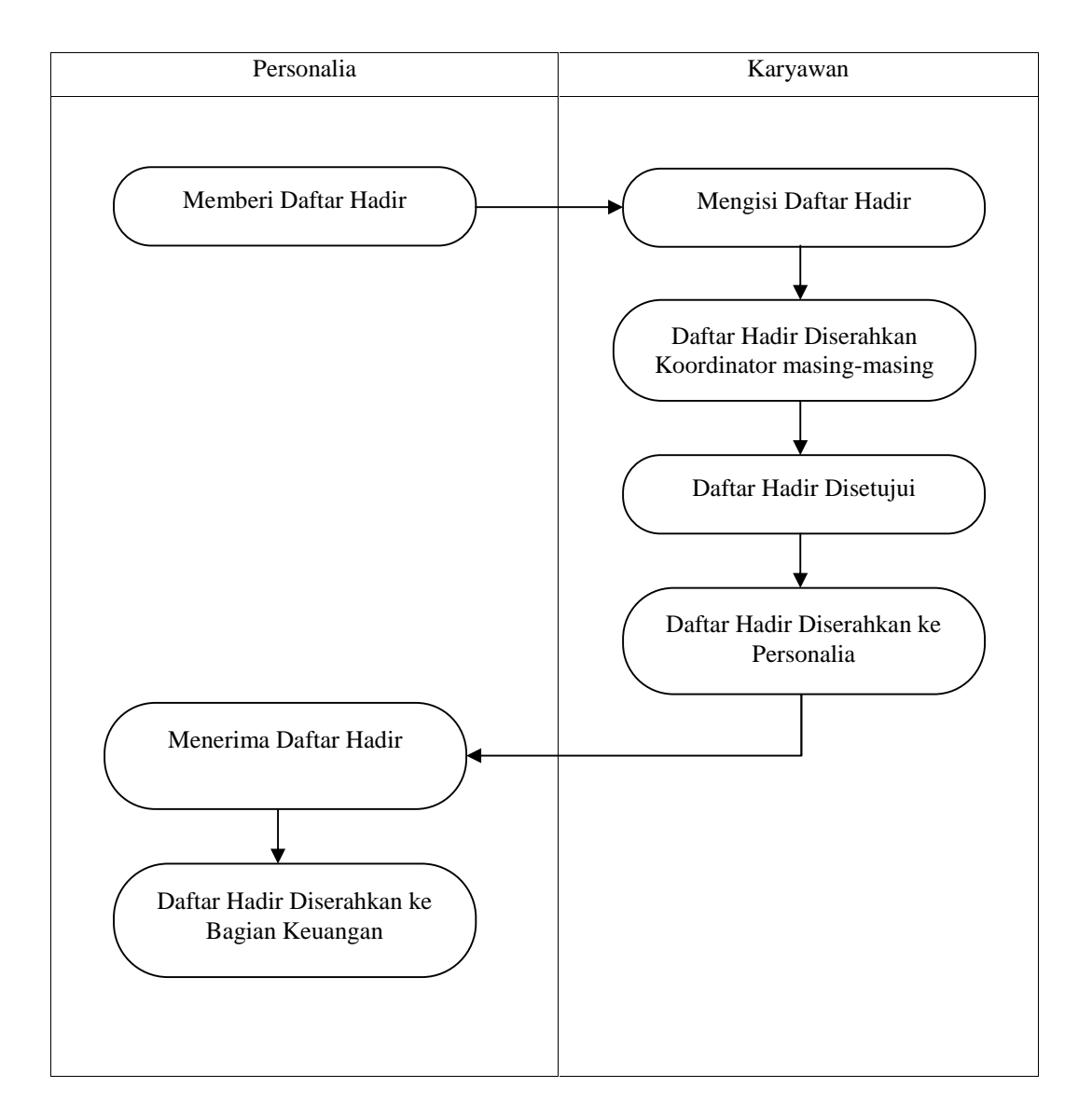

Alur aktivitas prosedur yang sedang berjalan di PT. Spektra Solusindo dapat dilihat pada Gambar 3.1

Gambar 3.1 Alur prosedur yang sedang berjalan di PT. Spektra Solusindo

#### **3.1.2 Analisis Sistem Yang Baru**

Berdasarkan kekurangan tersebut, maka penulis mengusulkan sistem presensi yang terkomputerisasi (berbasis *web*), dengan perkembangan teknologi yang terbukti dalam jangka waktu yang relatif singkat telah sangat berkembang pesat, menggunakan sistem presensi berbasis *web* juga dapat membantu pegawai dalam melakukan tugasnya pada saat merekapitulasi data pegawai secara efektif dan efesien. Adapun kelebihan dari sistem informasi presensi berbasis *web* adalah sebagai berikut :

- 1) Sistem informasi presensi berbasis *web* ini karyawan yang akan melakukan repakpitulasi data pegawai lebih mudah.
- 2) Sistem presensi berbasis *web* ini dalam pengarsipan data lebih terstruktur serta aman sehingga kemungkinan kerusakan dan kehilangan data pegawai lebih minim, karena pengarsipannya tidak memerlukan banyak kertas dengan menggunakan *backup* data secara otomatis pada *web*.
- 3) Sistem dapat melakukan pengecekan secara otomatis sehingga pegawai yang akan melakukan pengecekan data tidak lagi memerlukan banyak proses, dan sistem lebih informatif.

Adapun perancangan prosedur yang diusulkan dari prosedur sebelumnya yaitu sebagai berikut :

- 1) Karyawan memasukkan nama/NIP di halaman awal aplikasi.
- 2) Sistem menampilkan halaman presensi.
- 3) Karyawan memasukkan NIP dan PIN untuk presensi.
- 4) Sistem mengecek NIP dan PIN apabila sesuai presensi berhasil dan disimpan di database jika tidak, akan muncul pesan NIP atau PIN salah, harus memasukkan NIP dan PIN lagi.
- 5) *Administrator* mengelola data presensi dan data laporan presensi.
- 6) Karyawan bisa melihat data presensinya sendiri.

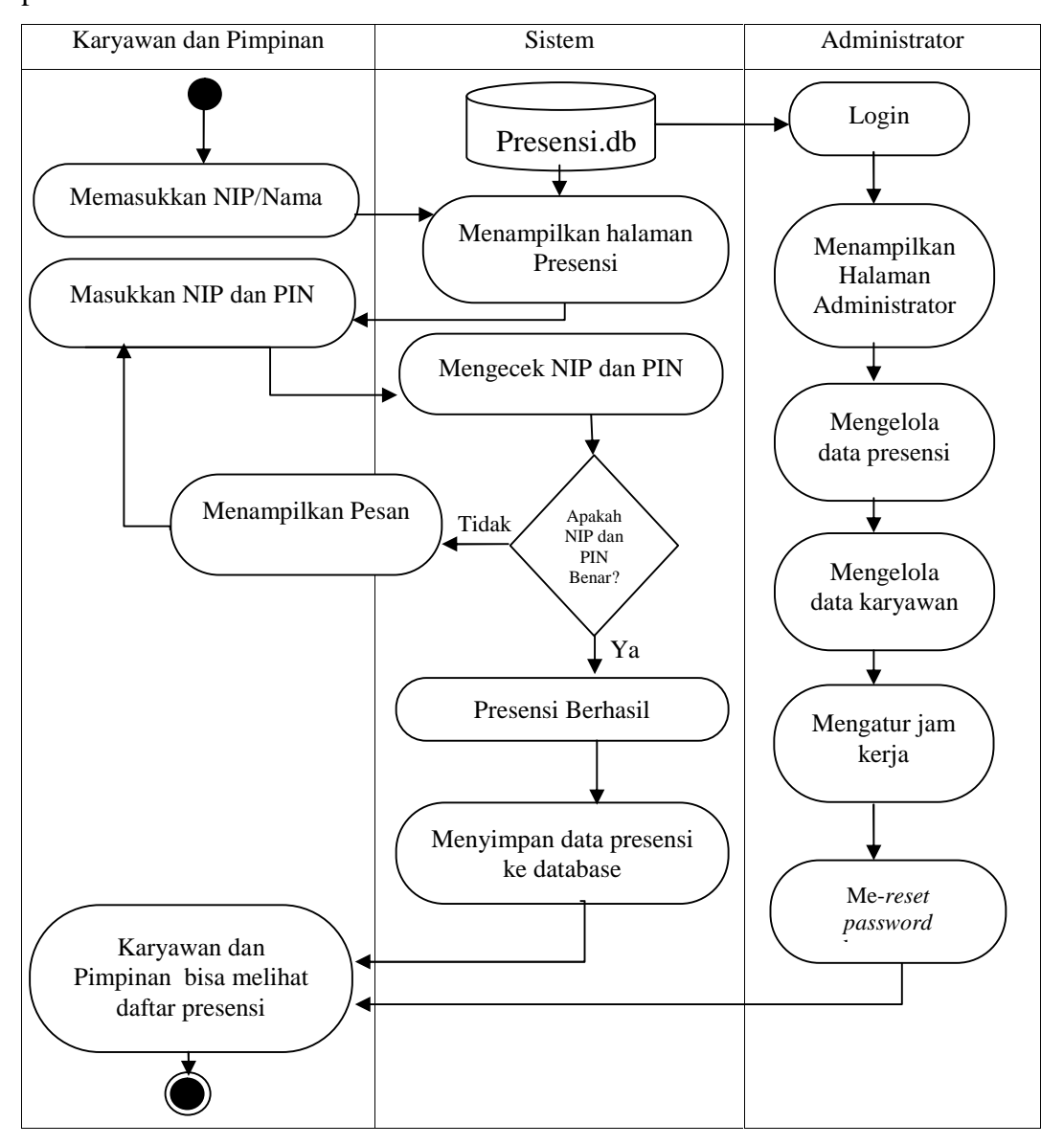

Alur aktivitas prosedur yang di usulkan di PT. Spektra Solusindo dapat dilihat pada Gambar 3.2

Gambar 3.2 Alur prosedur yang diusulkan di PT. Spektra Solusindo

## **3.1.3 Perbandingan Sistem**

Berikut adalah hasil analisa terhadap sistem lama dan perbandingannya dengan sistem baru yang ditawarkan pada PT. Spektra Solusindo. Tabel perbandingan sistem dapat dilihat pada Tabel 3.1.

Tabel 3.1 Pebandingan Sistem

| <b>Sistem Lama</b>                                                                                                    | <b>Sistem Baru</b>                                                                                                    | <b>Indikator</b>                                                                                                    |  |  |  |
|----------------------------------------------------------------------------------------------------|----------------------------------------------------------------------------------------------------|----------------------------------------------------------------------------------------------------|--|--|--|
| Informasi yang disampaikan<br>belum akurat.                                                                               | Informasi yang disampaikan<br>lebih akurat dan detail.                                                                             | Dalam sistem lama untuk<br>mengetahui data karyawan<br>harus mencari file dalam<br>komputer satu – persatu,<br>setelah itu dikoreksi dan baru<br>dicetak. Proses ini memakan<br>waktu yang relatif lama. |  |  |  |
| Penyimpanan<br>data<br>masih<br>manual dan rentan terhadap<br>hilangnya data.                                             | Penyimpanan<br>data sudah<br>berbentuk digital dan dapat<br>backup<br>sehingga<br>di<br>hilangnya data dapat bisa<br>dihindari.    | Sebagian<br>data<br>disimpan<br>didalam lemari dan rentan<br>hilang.                                                                                                    |  |  |  |
| Penggunaan kertas, tinta dan<br>tulis<br>alat<br>lainnya<br>untuk<br>pencatatan dan penyimpanan<br>dokument sangat boros. | Dengan<br>sistem<br>komputerisasi<br>akan<br>menghemat<br>waktu<br>dan<br>penggunaan<br>alat<br>kertas,<br>tulis dan perlengkapan. | Kertas<br>yang<br>digunakan<br>banyak dan apabila terjadi<br>kesalahan<br>harus<br>diulang<br>sehingga tidak efektif.                                                                                    |  |  |  |
| Tidak<br>proteksi<br>adanya<br>terhadap<br>data<br>pribadi<br>karyawan yang ada.                                          | Adanya<br>penggunaan<br>password dalam mengolah<br>data pribadi sehingga tidak<br>dapat diakses orang lain.                        | Setiap bagian/ pihak bisa<br>mengetahui<br>data<br>karena<br>hanya terletak pada lemari<br>arsip dan tidak dijaga.                                                                                       |  |  |  |
| Menggunakan<br>media<br>fisik<br>penyimpanan<br>(kertas<br>dan alat tulis yang banyak)<br>sehingga tidak efisien.         | Menggunakan<br>sistem<br>komputerisasi dan memiliki<br>media<br>penyimpanan<br>elektronik (harddisk) yang<br>efisien.              | Untuk menyimpan data dan<br>laporan membutuhkan lemari,<br>rak,<br>yang<br>banyak<br>dan<br>menghabiskan tempat dalam<br>ruangan.                                                                        |  |  |  |
| Dalam melakukan perawatan<br>terkadang ditemukan berbagai<br>hambatan seperti kehilangan<br>data arsip.                   | Perawatan dilakukan lebih<br>mudah<br>karena<br>hanya<br>melakukan back-up dan up-<br>date data secara berkala.                    | Dalam melakukan perawatan<br>dilakukan pencarian<br>harus<br>data keseluruhan seperti data<br>karyawan, presensi secara<br>satu per satu.                                                                |  |  |  |

#### **3.1.4 Identifikasi Kebutuhan Sistem yang Diusulkan**

Analisis kebutuhan sistem yang menggambarkan kebutuhan luar sistem yang diperlukan untuk menjalankan aplikasi yang dibangun. Adapun kebutuhan sistem untuk menjalankan sistem informasi presesnsi berbasis *web* meliputi kebutuhan perangkat keras, kebutuhan perangkat lunak, dan pengguna yang akan memakai aplikasi. Analisis kebutuhan sistem bertujuan agar aplikasi yang dibangun dapat digunakan sesuai dengan kebutuhan.

#### **3.1.4.1 Perangkat Keras**

Perangkat keras yang digunakan adalah adanya satu perangkat PC atau laptop untuk menunjang akses antarmuka komputer dengan manusia. Selain itu harus adanya jaringan internet biasanya berupa *rooter* atau modem. Perangkat keras yang diperlukan untuk mengimplementasikan perangkat lunak dari aplikasi sistem presensi berbasis *web* di PT. Spektra Solusindo. Daftar perangkat keras yang digunakan dapat dilihat pada Tabel 3.2

| N <sub>0</sub> | <b>Komponen / Perangkat</b> | <b>Spesifikasi</b>     |  |  |  |
|----------------|-----------------------------|------------------------|--|--|--|
| 1.             | Processor                   | Intel Core i5 2,7Ghz   |  |  |  |
| 2.             | <b>RAM</b>                  | 4 GB                   |  |  |  |
| 3.             | Harddisk                    | 500 GB                 |  |  |  |
| 4.             | <i>Monitor</i>              | Resolusi 1024x768      |  |  |  |
| 5.             | Modem                       | Modem Huawei LTE E3267 |  |  |  |
| 6.             | Koneksi Internet            | 100Kbps                |  |  |  |

Tabel 3.2 Perangkat keras yang digunakan

#### **3.1.4.2 Perangkat Lunak**

Perangkat lunak yang digunakan untuk merancang dan membangun aplikasi sistem informasi presensi berbasis *web* di PT. Spektra Solusindo. Daftar perangkat lunak yang digunakan dapat dilihat di Tabel 3.3.

Tabel 3.3 Perangkat lunak yang digunakan

| N <sub>0</sub> | Perangkat Lunak                | Keterangan                     |
|----------------|--------------------------------|--------------------------------|
| 1.             | Windows 10                     | <i><b>Operating System</b></i> |
| 2.             | WampServer 3.1.9 64bit         | Aplikasi Virtual Web Server    |
| 3.             | PHP 7.2.18, HTML 5             | Bahasa Pemrograman             |
| 4.             | MySQL 5.7.26                   | Database                       |
| 5.             | $Notepad ++$                   | Aplikasi untuk coding          |
| 6.             | Mozilla Firefox, Google Chrome | Web Browser                    |

# **3.1.4.3 Pengguna (***Brainware***)**

Pengguna aplikasi ini dibagi menjadi 3 (tiga) kelompok sesuai dengan hak akses masing-masing. Daftar pengguna dapat dilihat pada Tabel 3.4.

Tabel 3.4 Pengguna (*Brainware*)

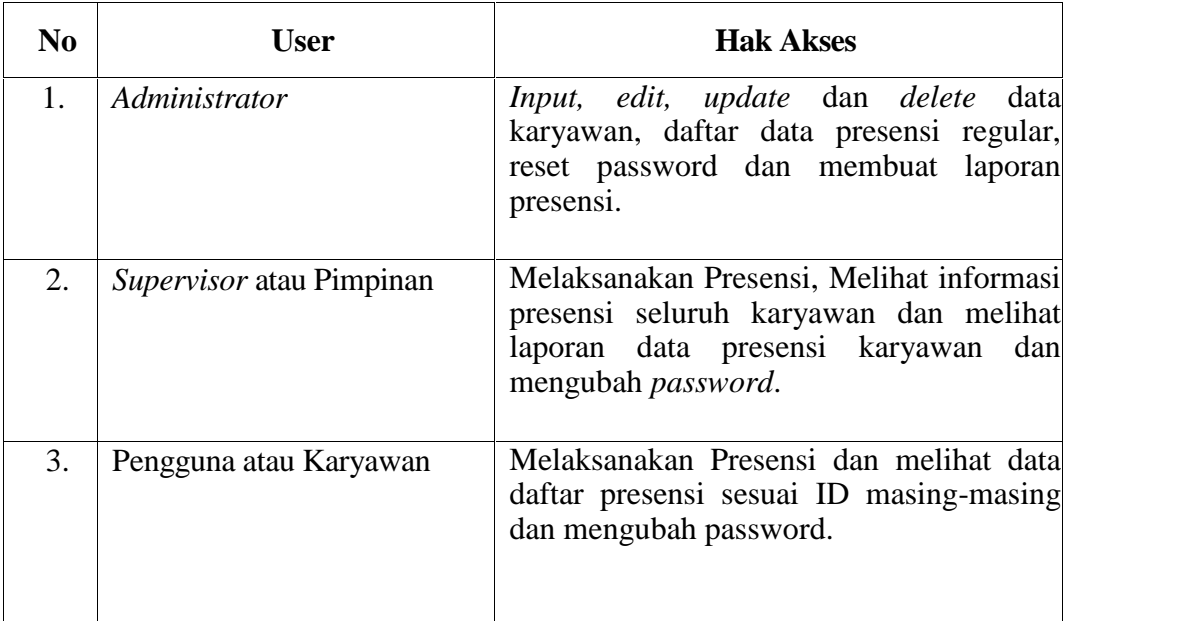

#### **3.2 Perancangan Sistem**

Perancangan sistem adalah suatu gambaran sistem atau pengaturan dari beberapa elemen yang terpisah kedalam kesatuan yang utuh dan berfungsi. Perancangan ini dibuat untuk *user*, admin, dan semua yang berhubungan dengan perancangan ini. Perancangan perangkat lunak ini dibuat berdasarkan masukan dari hasil analisa untuk menyelesaikan permasalahan yang ada pada tahap analisa.

Perancangan sistem secara umum bertujuan untuk memberikan gambaran secara umum kepada pemakai sistem yang baru dan juga merupakan persiapan dari rancangan terperinci dengan mengidentifikasi komponen-komponen sistem informasi. Pada tahap perancangan ini diperlukan pendeskripsian yang meliputi perancangan. Pada tahap perancangan ini akan dijelaskan mengenai perancangan metode perangkat lunak yang digunakan, perancangan antarmuka dan perancangan basis data.

#### **3.2.1 Perancangan Perangkat Lunak**

Perancangan Sistem Presensi Karyawan PT. Spektra Solusindo yang berbasis *web* ini menggunakan UML sebagai bahasa pemodelan.

#### **3.2.1.1 Deskripsi Aktor**

Deskripsi aktor merupakan penjelasan dari apa yang dilakukan aktor-aktor yang terlibat dalam perangkat lunak yang dibangun. Aktor-aktor yang ada dalam aplikasi ini dapat dilihat pada Tabel 3.5.

| N <sub>0</sub> | User                            | <b>Hak Akses</b>                                                                                                    |
|----------------|---------------------------------|----------------------------------------------------------------------------------------------------|
|                | Admin                           | Input, edit, update dan delete data<br>karyawan, daftar data presensi regular,<br>reset password dan cetak laporan presensi                   |
| 2.             | <i>Supervisor</i> atau Pemimpin | Melaksanakan Presensi, Melihat informasi<br>presensi seluruh karyawan dan melihat<br>laporan data presensi karyawan dan<br>mengubah password. |
| 3.             | Pengguna atau Karyawan          | Melaksanakan Presensi dan melihat data<br>daftar presensi sesuai ID masing-masing<br>dan mengubah password                                    |

Tabel 3.5 Deskripsi Aktor

#### **3.2.1.2** *Use Case Diagram*

*Use case diagram* merupakan gambaran suatu urutan interaksi antara satu atau lebih aktor atau pengguna dengan sistem. *Use case* menggambarkan proses sistem dari sudut pandang pengguna.

Diagram *use case* sistem informasi presensi berbasis web karyawan PT. Spektra Solusindo dapat dilihat pada Gambar 3.3

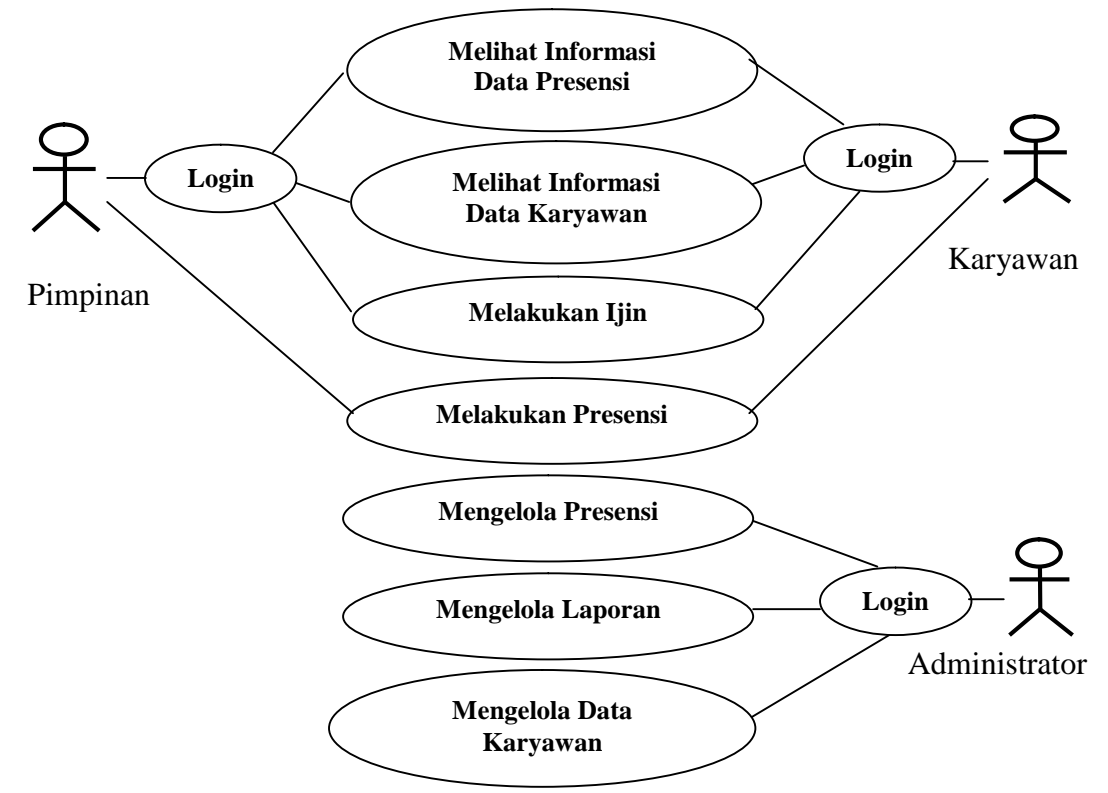

Gambar 3.3 Diagram *Use Case* Sistem

Adapun penjelasan dari *use case diagram* pada Gambar 3.3 yaitu sebagai

Berikut :

1. Administrator :

- a. Dapat melakukan proses ubah, hapus dan tambah data karyawan
- b. Dapat mengelola laporan dan Me-*reset password* semua karyawan
- c. Dapat mengatur jam kerja sesuai pangkat

## 2. Karyawan :

- a. Dapat melakukan proses presensi karyawan dan mengajukan ijin
- b. Dapat melihat informasi data karyawan (pribadi) setelah melakukan login

## 3. Pimpinan:

- a. Dapat melakukan proses presensi karyawan dan ijin setelah *login*.
- b. Dapat melihat laporan data presensi dan data seluruh karyawan setelah *login*.

## **3.2.1.3 Skenario** *Use Case*

Ada 3 skenario pada sistem presensi berbasis *web* Karyawan PT. Spektra Solusindo yaitu skenario mengelola presensi dapat dilihat pada Tabel 3.6, skenario melihat informasi dapat dilihat pada Tabel 3.7 dan skenario presensi karyawan dapat dilihat pada Tabel 3.8.

Tabel 3.6 Skenario Mengelola Presensi

Nama *Use Case* : Mengelola Presensi

Aktor : *Administrator*

Tujuan : Mengelola Presensi (*input, update, edit, delete*)

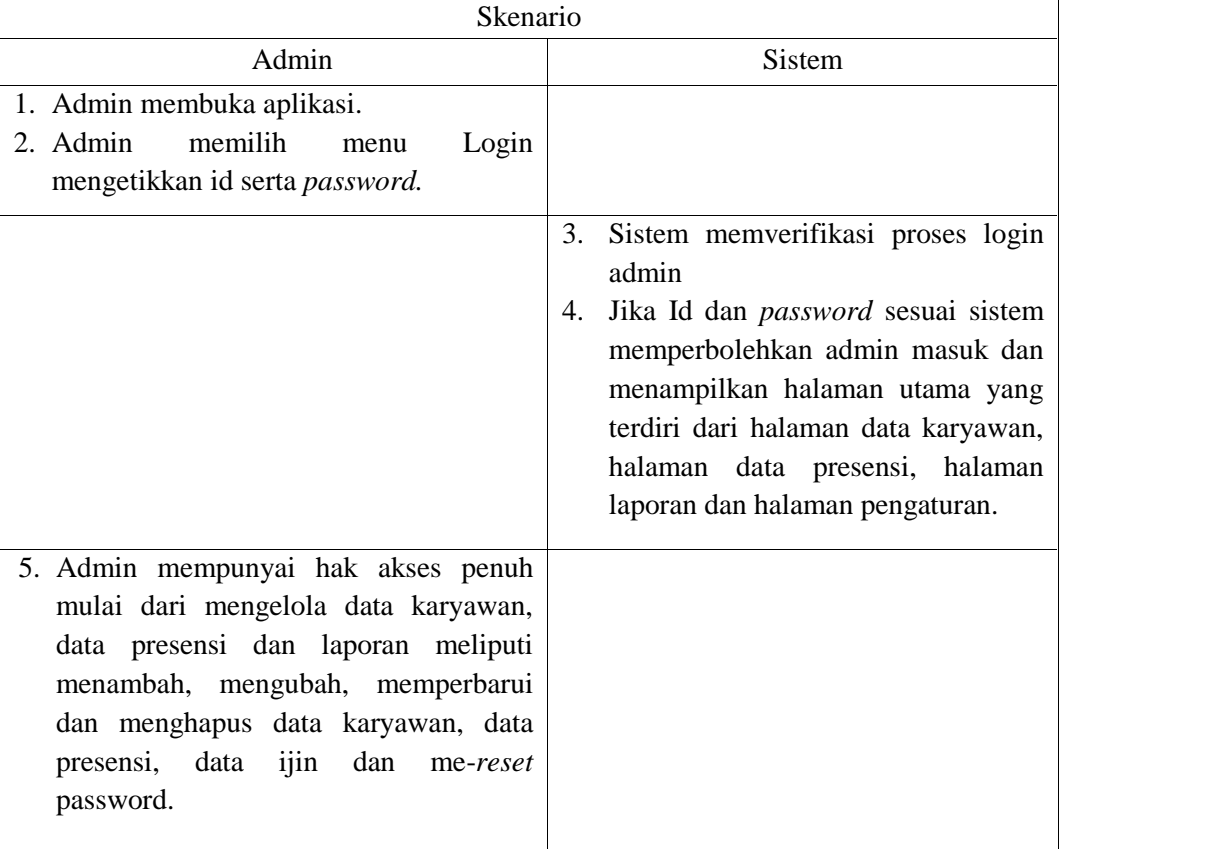

## Tabel 3.7 Skenario Melihat Informasi

Nama *Use Case* : Melihat Informasi

Aktor : Pimpinan dan Karyawan

Tujuan : Melihat Informasi Presensi

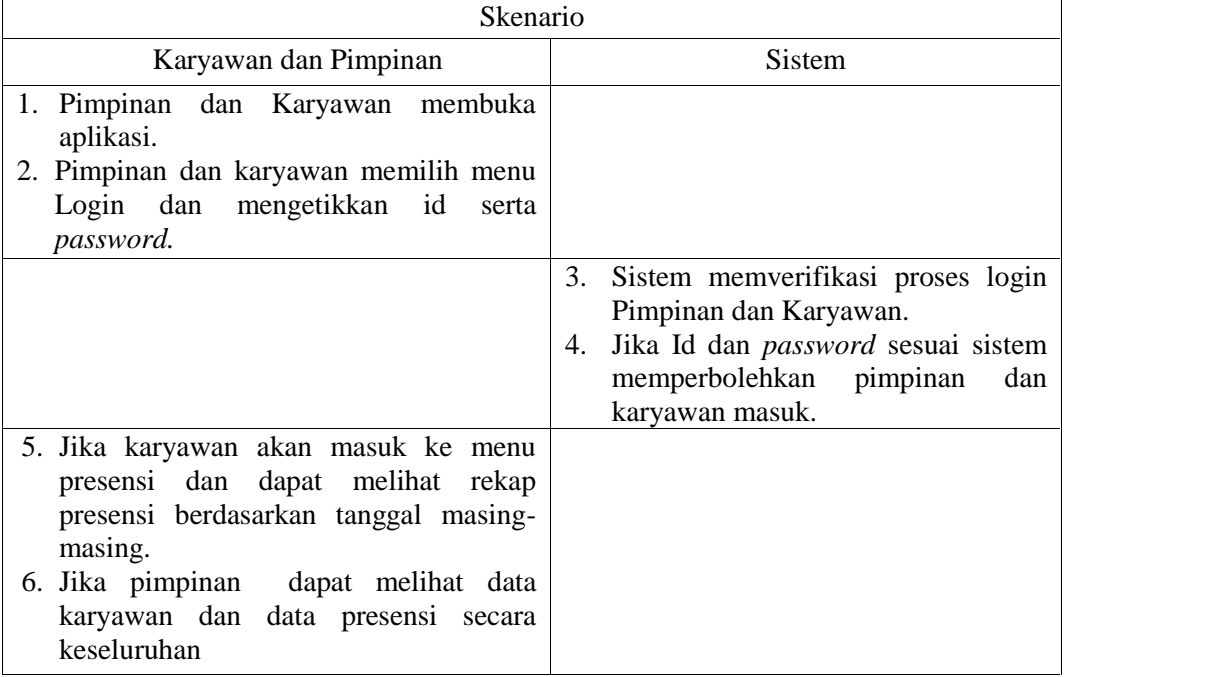

# Tabel 3.8 Skenario Presensi dan Ijin Karyawan

Nama *Use Case* : Presensi dan Ijin Karyawan

Aktor : Karyawan dan Pimpinan

Tujuan : Melakukan Presensi dan ijin

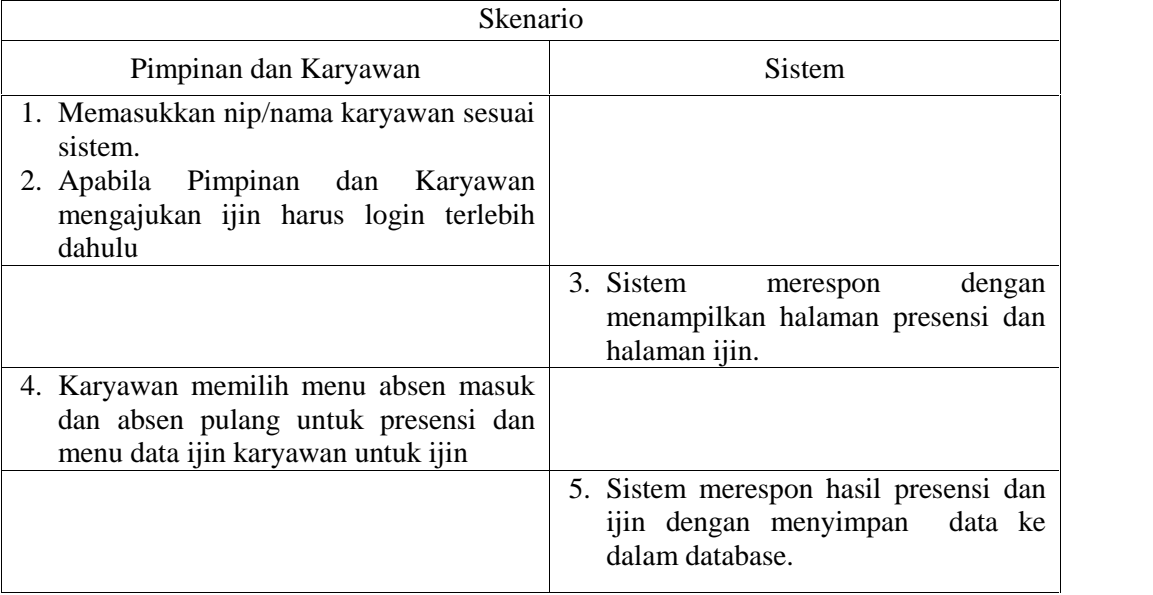

#### **3.2.1.4** *Class Diagram*

Berikut adalah *class diagram* untuk *use case-use case* yang terdapat pada sistem presensi *web* karyawan PT. Spektra Solusindo dapat dilihat pada Gambar 3.4

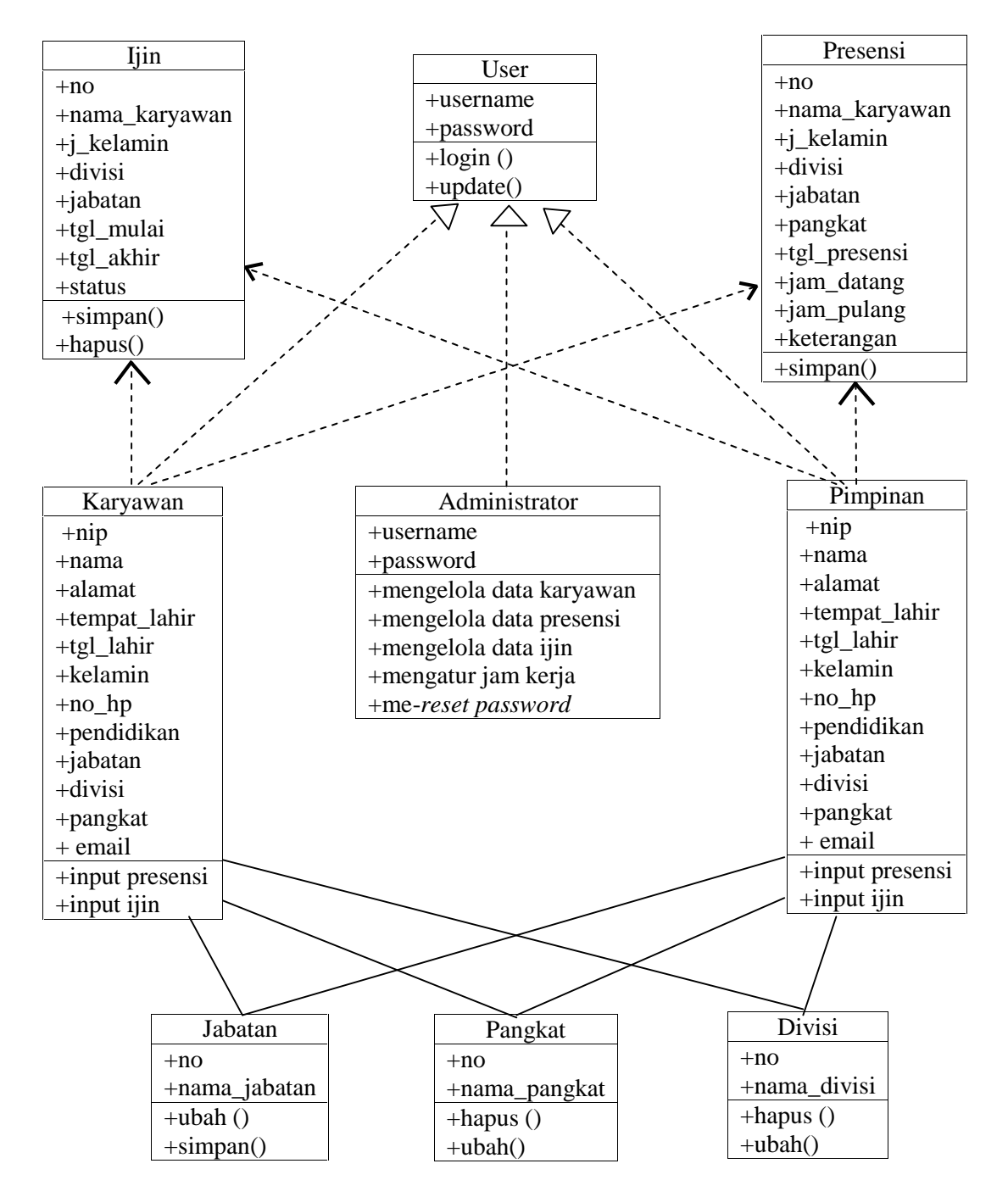

Gambar 3.4 *Class Diagram*

#### **3.2.1.5** *Sequence Diagram*

*Sequence Diagram* mendeskripsikan bagaimana entitas dalam sistem berinteraksi, termasuk pesan yang digunakan saat interaksi. Semua pesan dideskripsikan dalam urutan dari ekseskusi. Berikut *Sequence Diagram* yang ada pada sisytem presensi berbasis *web* karyawan PT. Spektra Solusindo.

## **3.2.1.5.1** *Sequence Diagram* **Mengelola Presensi**

*Sequence diagram* mengelola presensi menjelaskan bahwa admin mengelola presensi mulai dari memasukkan presesni, mengubah presensi dan menghapus presensi. Skema *sequence diagram* me ngelola presensi dapat dilihat pada Gambar 3.5.

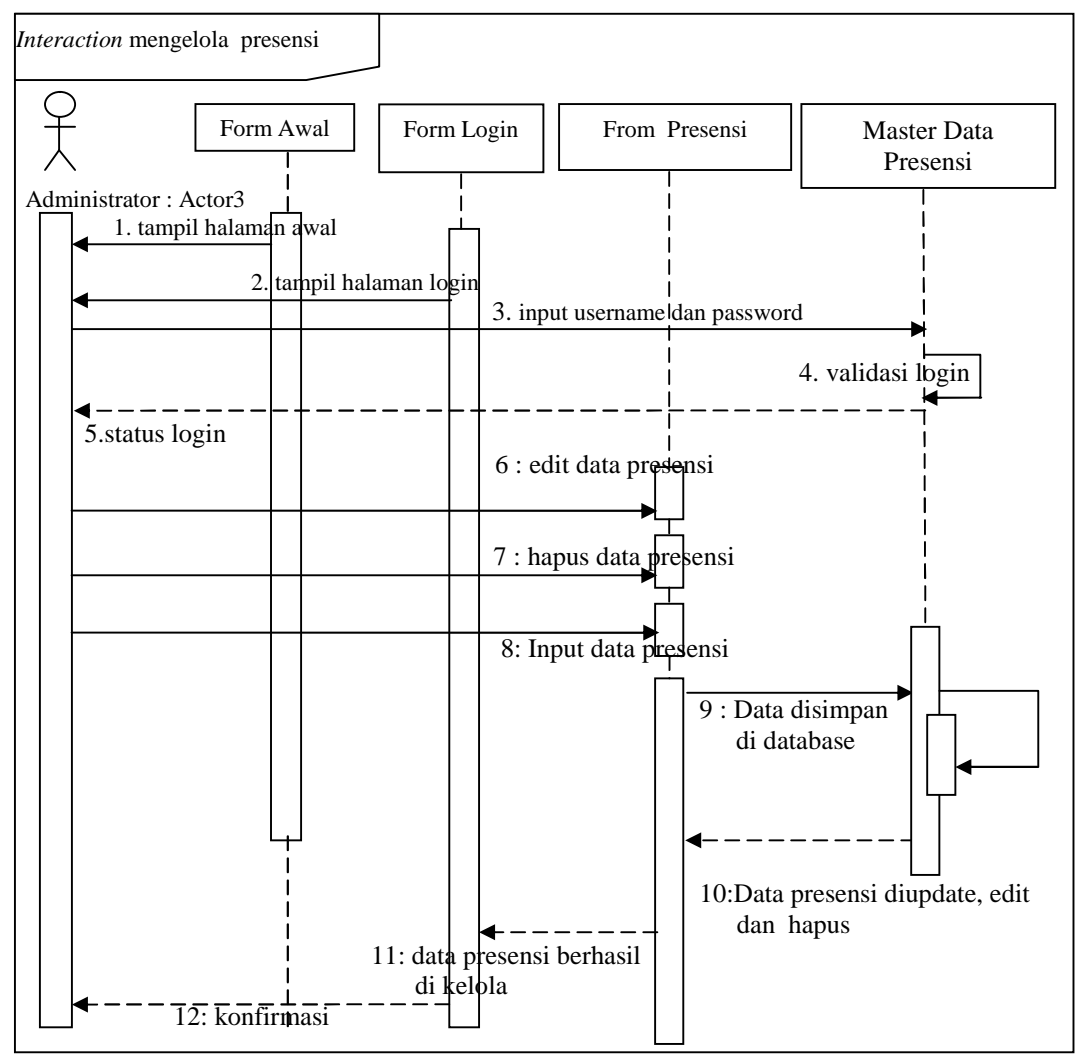

Gambar 3.5 *Sequence Diagram* mengelola Presensi

## **3.2.1.5.2** *Sequence Diagram Update* **Data Karyawan**

Skema *sequence diagram update* data karyawan dapat dilihat pada Gambar

3.6.

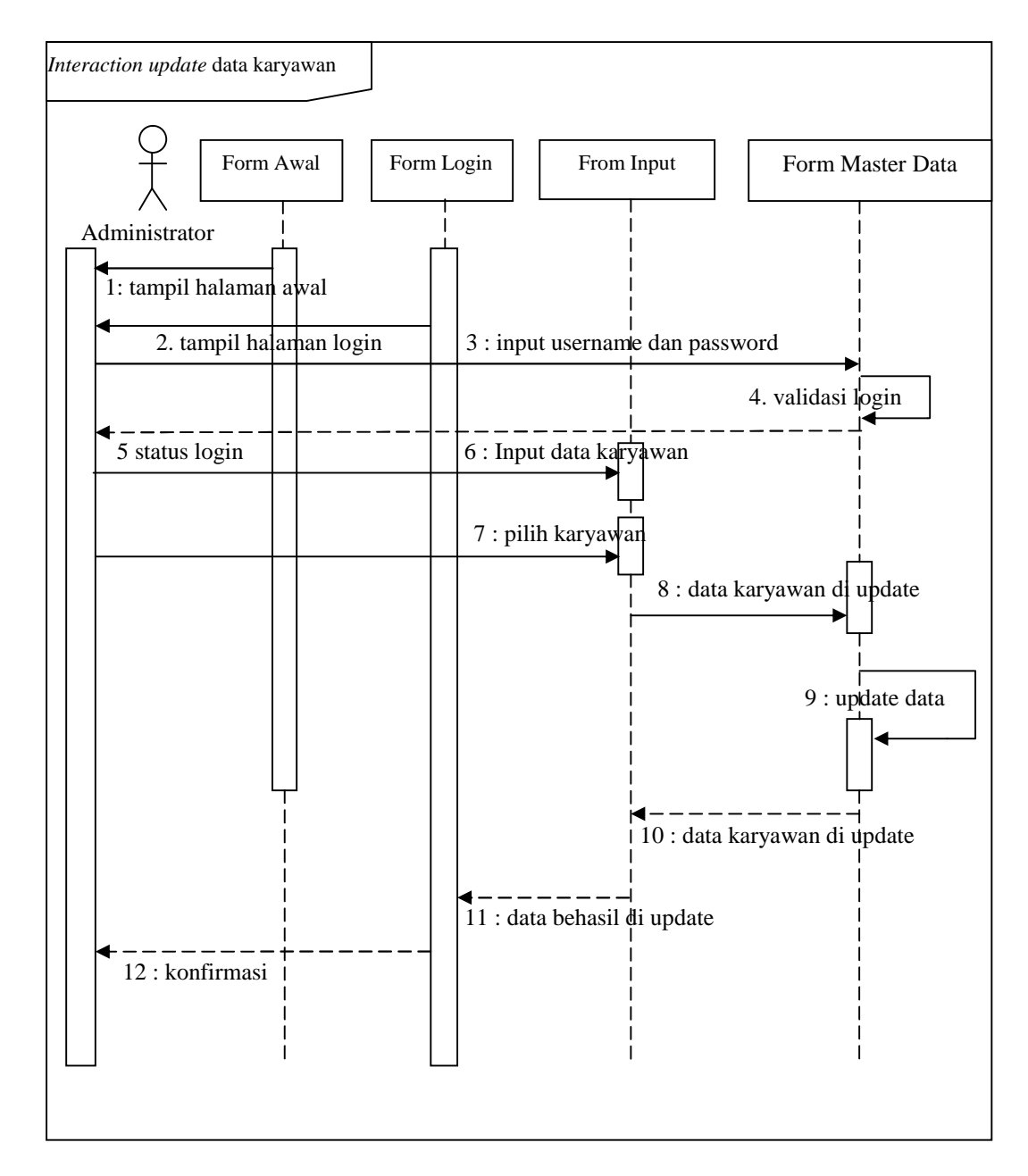

Gambar 3.6 *Sequence Diagram Update* Data karyawan

## **3.2.1.5.3** *Sequence Diagram* **Mengelola Laporan**

*Sequence diagram* membuat laporan menjelaskan bahwa admin membuat laporan data karyawan, karyawan yang tidak masuk, presensi bulanan, yang nantinya akan dilaporkan ke pimpinan perusahaan PT. Spektra Solusindo. Skema s*equence diagram* membuat laporan dapat dilihat pada Gambar 3.7

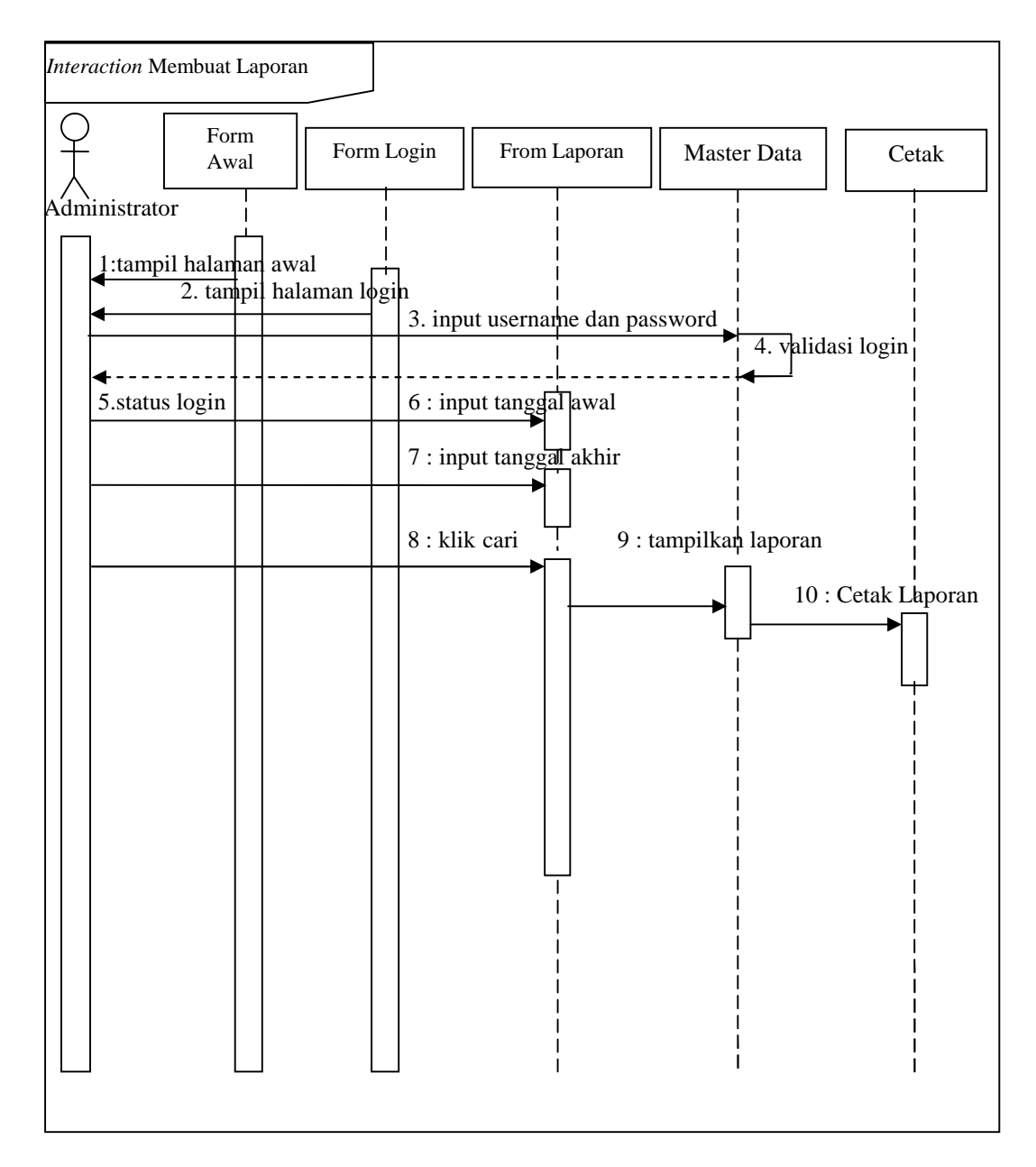

Gambar 3.7 Sequence Diagram Membuat Laporan

## **3.2.1.5.4** *Sequence Diagram* **Melihat Informasi**

*Sequence Diagram* melihat informasi menjelaskan bahwa bahwa pimpinan dapat melihat informasi secara keseluruhan dan karyawan dapat melihat informasi presensi masing-masing. Skema *sequence diagram* melihat informasi dapat dilihat pada Gambar 3.8

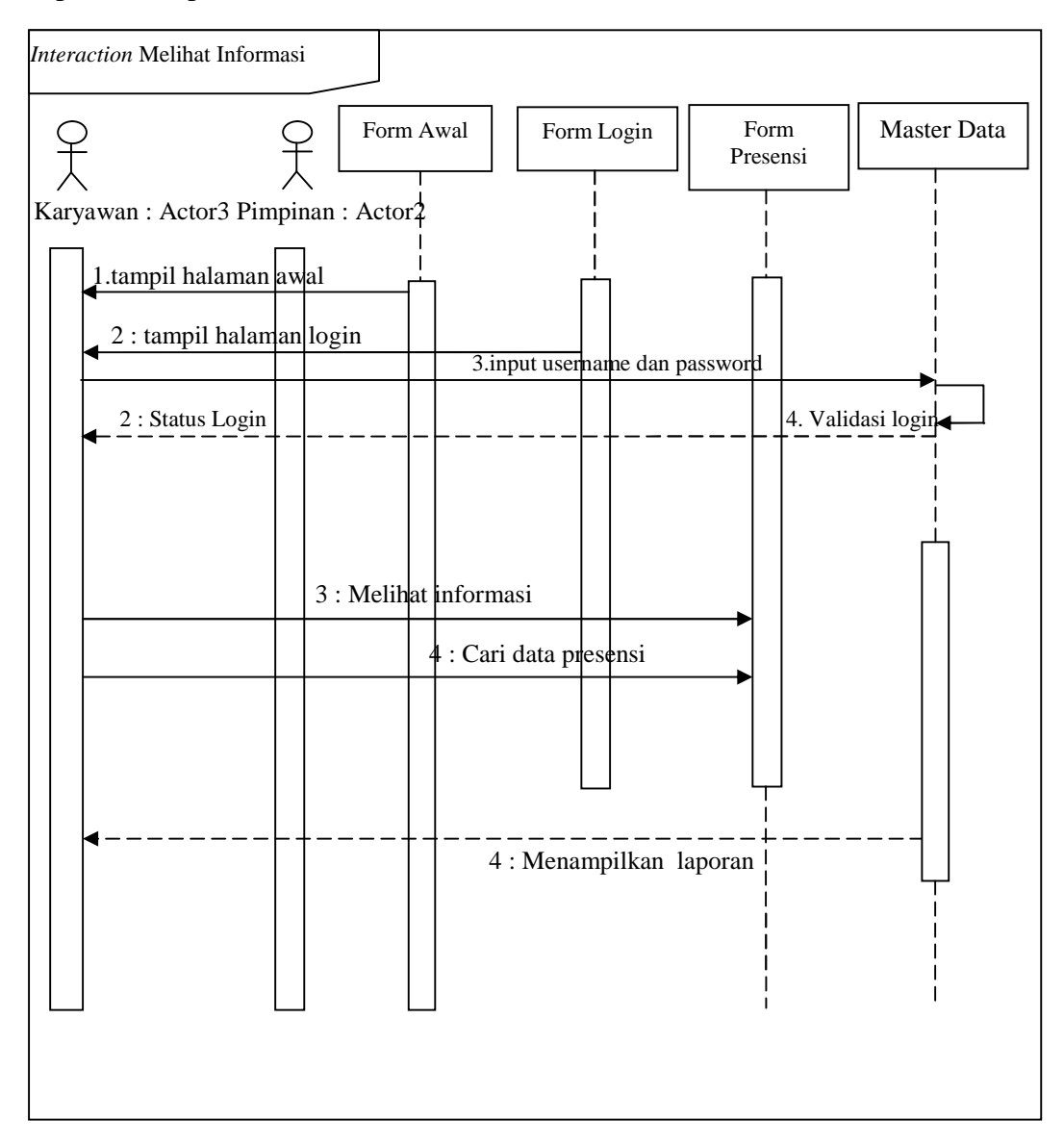

Gambar 3.8 *Sequence Diagram* Melihat Informasi

*Sequence diagram* presensi karyawan menjelaskan bahwa karyawan melaksanakan presensi. Skema *sequence diagram* melihat informasi dapat dilihat pada Gambar 3.9

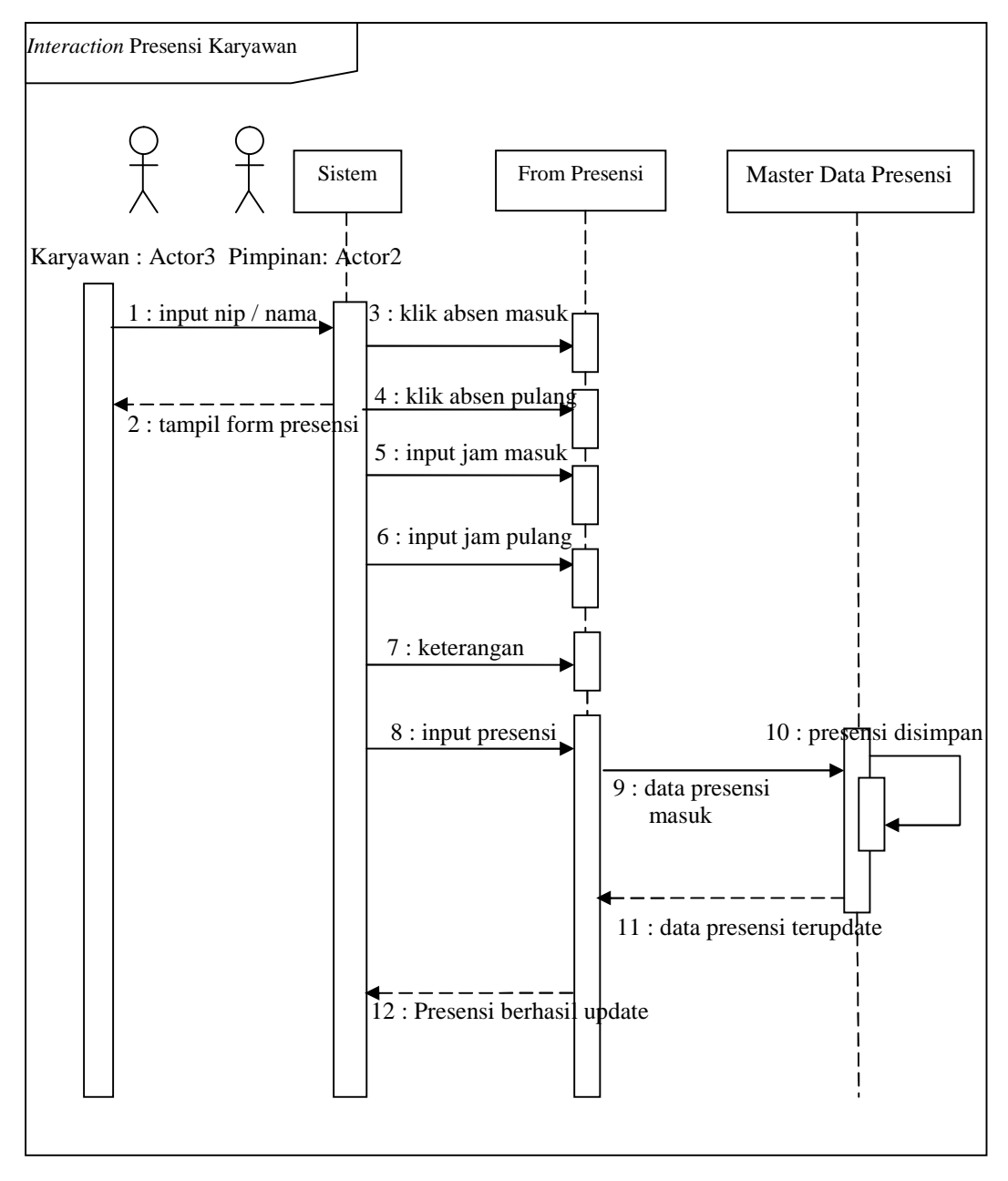

Gambar 3.9 Sequence Diagram Presensi Karyawan

#### **3.2.1.6** *Activity Diagram*

*Activity Diagram* merupakan diagram yang menggambarkan aliran kerja atau aktivitas dari sebuah sistem. *Activity diagram* bermanfat untuk menganalisis *use case* melalui penggambaran aksi-aksi yang dibutuhkan, penggambaran algoritma berurutan yang kompleks dan pemodelan aplikasi dengan proses paralel. Berikut merupakan *activity diagram* yang dilakukan oleh aplikasi :

#### **3.2.1.6.1** *Activity Diagram* **Mengelola Presensi dan Data Karyawan**

*Activity diagram* mengelola presensi dan data karyawan menggambarkan aktivitas alur mengolah presensi mulai dari memasukkan, mengubah, menghapus data ke dalam sistem. *Activity diagram* mengelola presensi dan data karyawan dapat dilihat pada Gambar 3.10

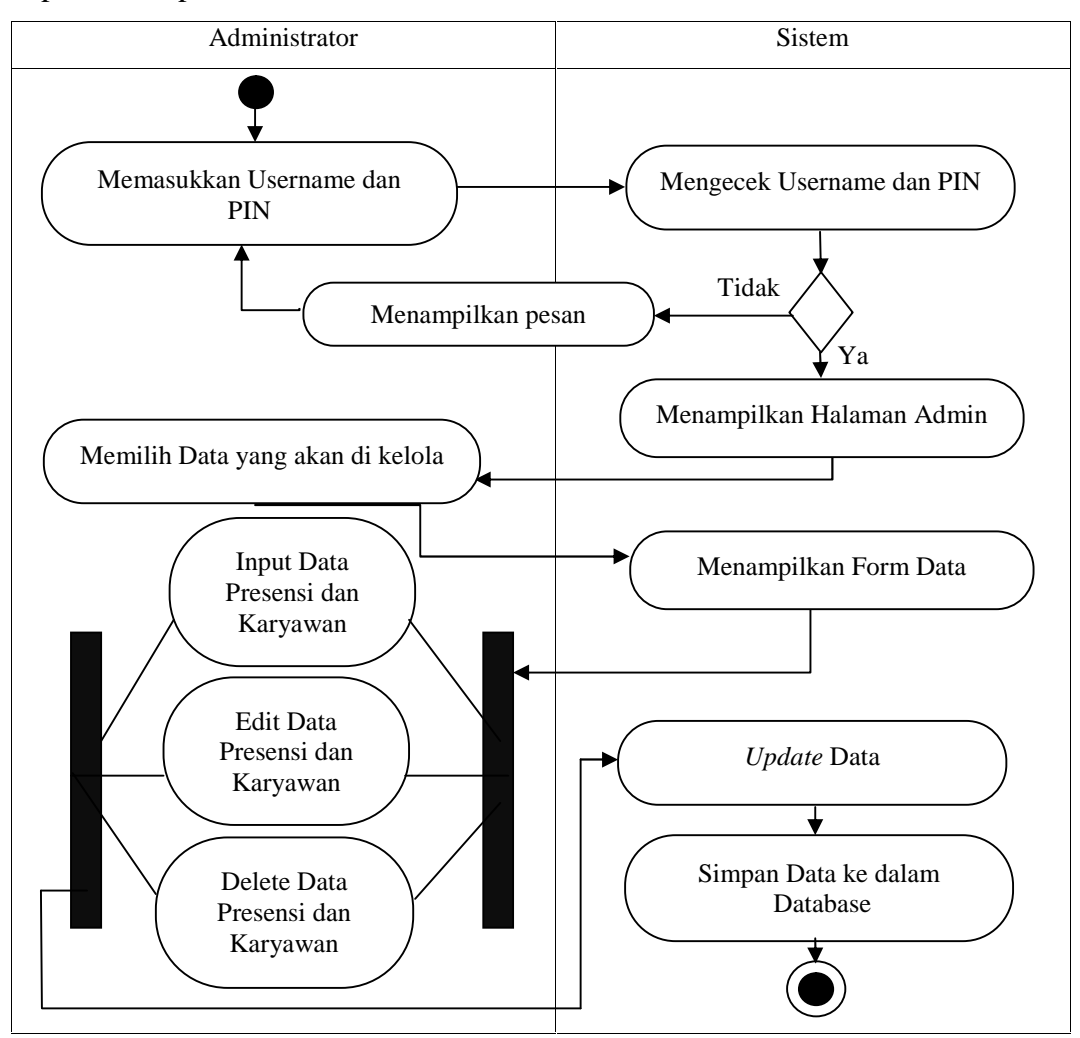

Gambar 3.10 Activity Diagram Mengelola Presensi dan Data Karyawan

## **3.2.1.6.2** *Activity Diagram* **Melihat Informasi**

*Activity Diagram* melihat informasi menggambarkan aktivitas alur karyawan dan pimpinan dalam melihat data presensi PT. Spektra Solusindo. *Activity diagram* melihat informasi dapat dilihat pada Gambar 3.11.

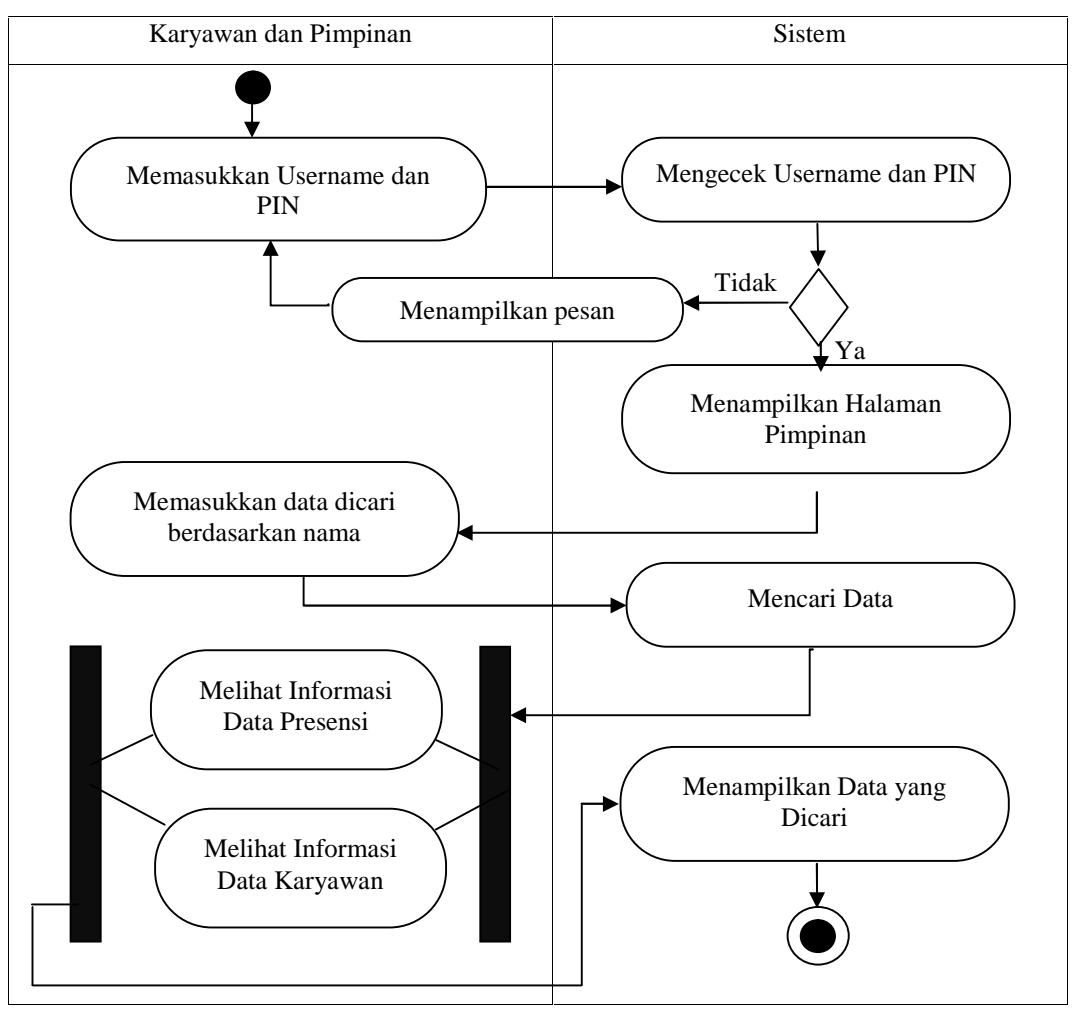

Gambar 3.11 Activity Diagram Melihat Informasi

## **3.2.1.6.3** *Activity Diagram* **Presensi Karyawan**

*Activity diagram* presensi karyawan menggambarkan aktivitas alur karyawan dalam melakukan presensi maupun ijin di PT. Spektra Solusindo. *Activity diagram* melihat informasi dapat dilihat pada Gambar 3.12.

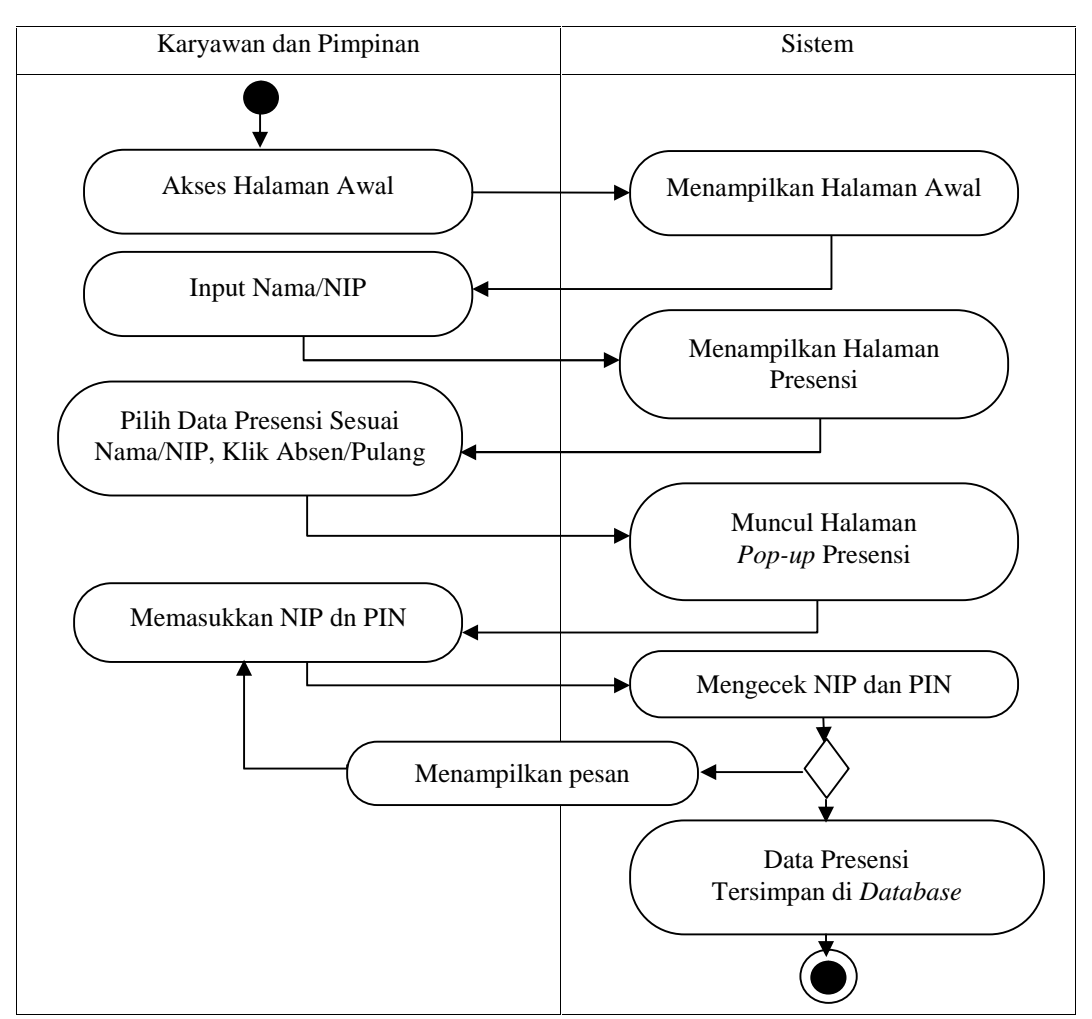

Gambar 3.12 Activity Diagram Presensi Karyawan

#### **3.2.1.7** *Component Diagram*

Component diagram adalah diagram yang menampilkan komponen dalam system dan hubungan antara mereka. Pada *component view*, akan difokuskan pada organisasi fisik sistem. Pertama, diputuskan bagaimana kelas-kelas akan diorganisasikan menjadi kode pustaka. Kemudina akan dilihat bagaimana perbedaan antara berkas eksekusi, berkas *dynamic link library* (DDL), dan berkas runtime lainnya dalam sistem. Menurut Fowler (2004) hal penting pada *component diagram* adalah *component* yang mewakili potongan-potongan independen yang bisa dipesan dan diperbaharui sewaktu-waktu. *Component diagram* dari sistem presensi karyawan dapat dilihat pada Gambar 3.13.

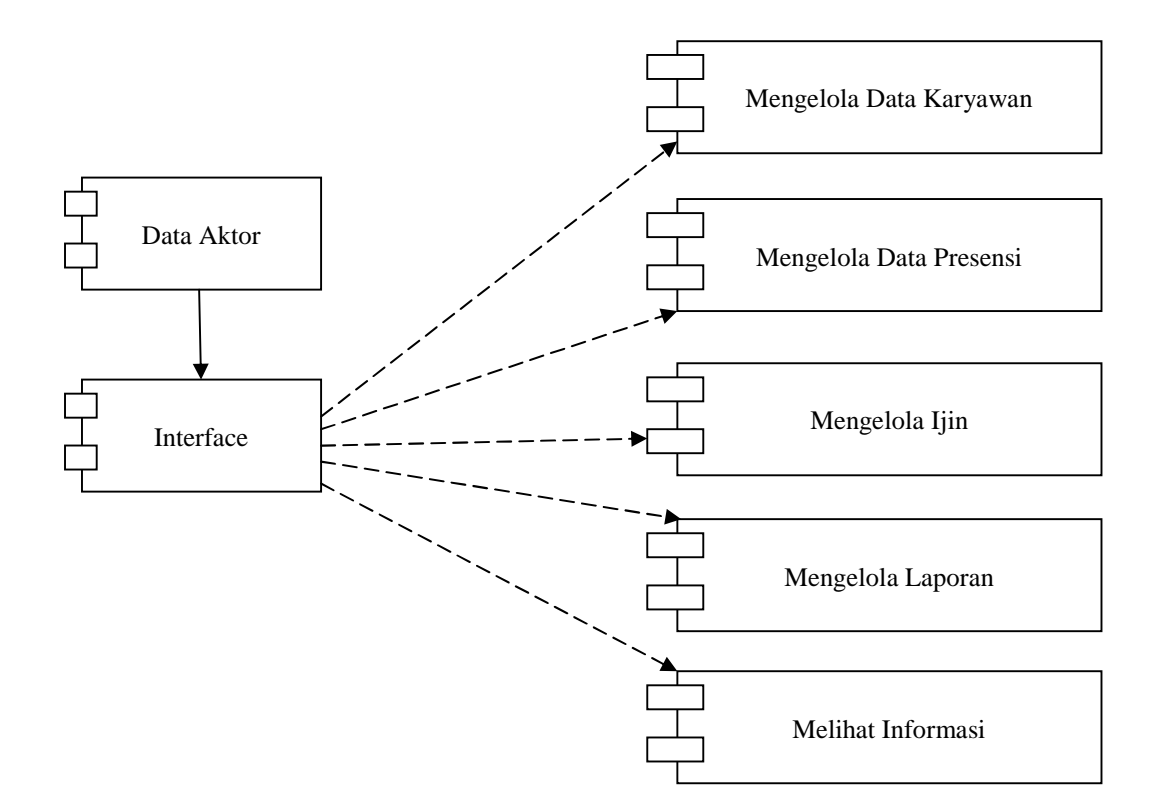

Gambar 3.13 *Component Diagram* Sistem Presensi

## **3.2.1.8** *Deployment Diagram*

*Deployment diagram* dari sistem presensi karyawan PT. Spektra solusindo dapat dilihat pada Gambar 3.14

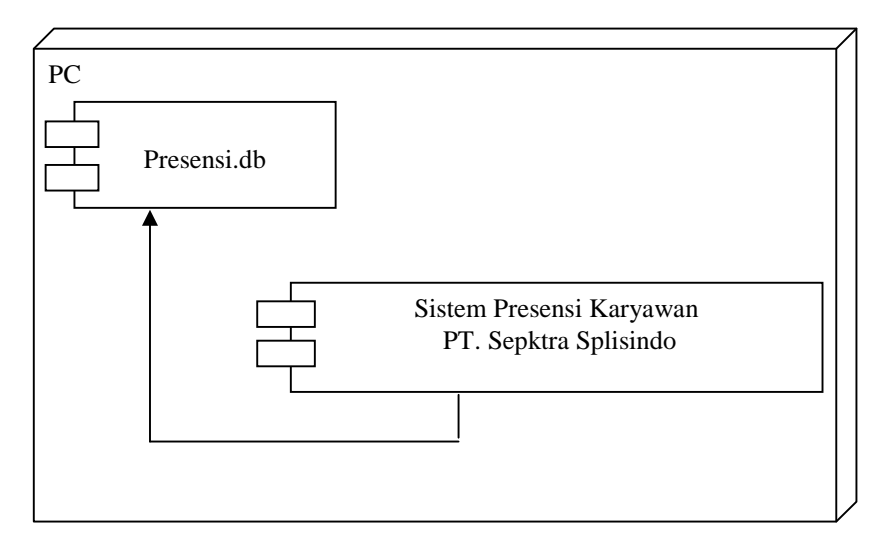

Gambar 3.14 *Deployment Diagram* Sistem Presensi

#### **3.2.2 Perancangan** *User Interface* **Sistem**

Perancangan *user interface* sistem menjelaskan mengenai gambaran desain *user interface* atau halaman antar muka dari sistem yang dibuat. Antarmuka ini dibuat sesederhana mungkin dengan tujuan untuk memudahkan pengguna. Di bawah ini merupakan rancangan antarmuka dari sistem informasi yang terdapat pada sistem presensi karyawan PT. Spektra Solusindo.

#### **3.2.2.1 Halaman Awal**

Halaman awal merupakan halaman pertama saat membuka aplikasi sistem informasi presensi karyawan di PT. Spektra Solusindo. Dihalaman ini karyawan dan pimpinan dapat langsung melakukan presensi tanpa harus login terlebih dahulu. Karyawan dan pimpinan bisa login saat mengajukan ijin dan melihat informasi. Rancangan antarmuka dari halaman awal dapat dilihat pada Gambar 3.15.

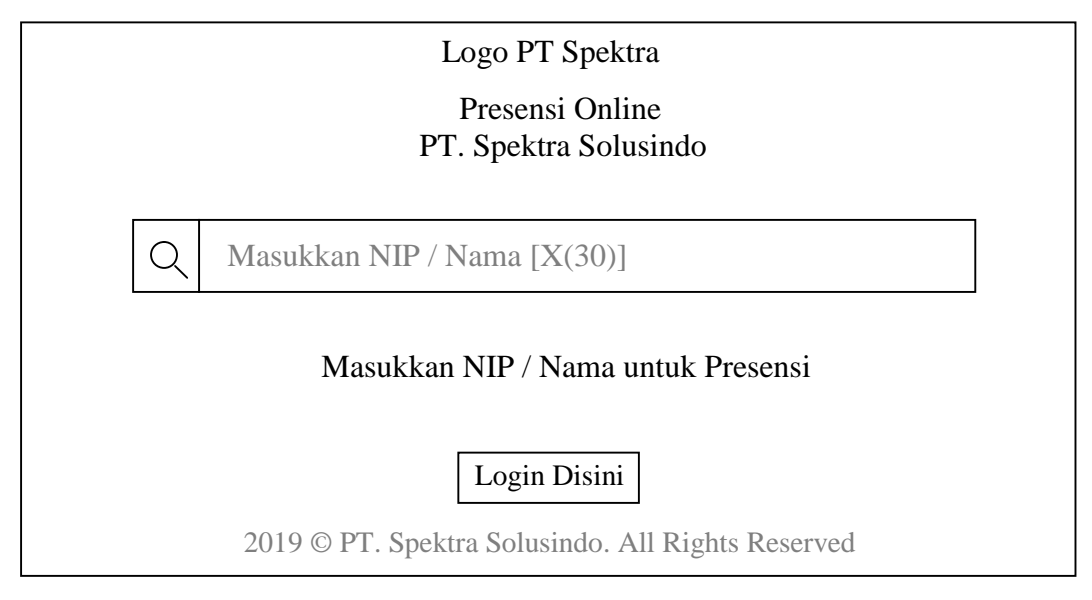

Gambar 3.15 Desain Halaman Awal

## **3.2.2.2 Halaman Presensi**

Halaman presensi merupakan halaman yang muncul saat karyawan dan pimpinan mengetikkan nip/nama di halaman awal untuk proses presensi.. Gambar desain halaman presensi dapat dilihat pada Gambar 3.16

|                |       |      |         | Logo PT Spektra<br>Presensi Online<br>PT. Spektra Solusindo |        |               |                          |
|----------------|-------|------|---------|-------------------------------------------------------------|--------|---------------|--------------------------|
|                |       |      |         | Masukkan NIP / Nama $[X(30)]$                               |        |               |                          |
| N <sub>0</sub> | Nama  | L/P  | Pangkat | Jabatan                                                     | Divisi | <b>Status</b> | Presensi                 |
| 99             | X(30) | X(2) | X(18)   | X(18)                                                       | X(18)  |               | Masuk $\parallel$ Pulang |
|                | X(30) | X(2) | X(18)   | X(18)                                                       | X(18)  |               | Masuk $\parallel$ Pulang |
|                |       |      |         |                                                             |        |               |                          |
| 99<br>99       | X(30) | X(2) | X(18)   | X(18)                                                       | X(18)  |               | Masuk $\parallel$ Pulang |

Gambar 3.16 Desain Halaman Presensi

Saat tombol Absen/Pulang di klik akan muncul Halaman Pop-Up Presensi. Desain Halaman *Pop-Up* Presensi dapat dilihat pada Gambar 3.17

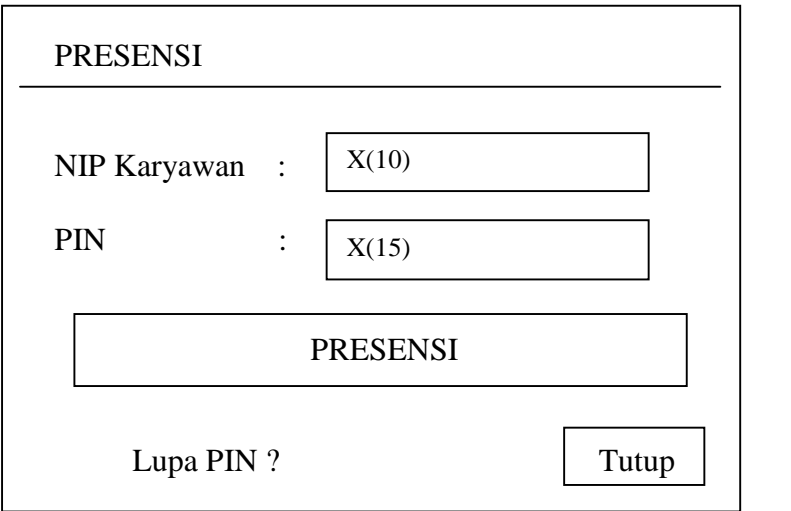

Gambar 3.17 Desain *Pop-Up* Presensi

#### **3.2.2.3 Halaman Login**

Halaman *login* merupakan halaman sebelum admin masuk ke dalam sistem dengan cara klik tulisan PT. Spektra Solusindo di halaman awal. Dalam halaman *login* admin harus memasukan *username* dan *password* yang sudah terdaftar sesuai level untuk masuk ke dalam sistem. Halaman admin dimana hak akses penuh di pegang oleh admin meliputi memasukkan data karyawan,, mengubah, memperbarui, menghapus data karyawan, memverifikasi data ijin karyawan, input data jabatan, pangkat dan divisi, setting jam kerja karyawan, mereset *password* karyawan dan mengelola laporan. Rancangan antarmuka dari halaman *login* dapat dilihat pada Gambar 3.18.

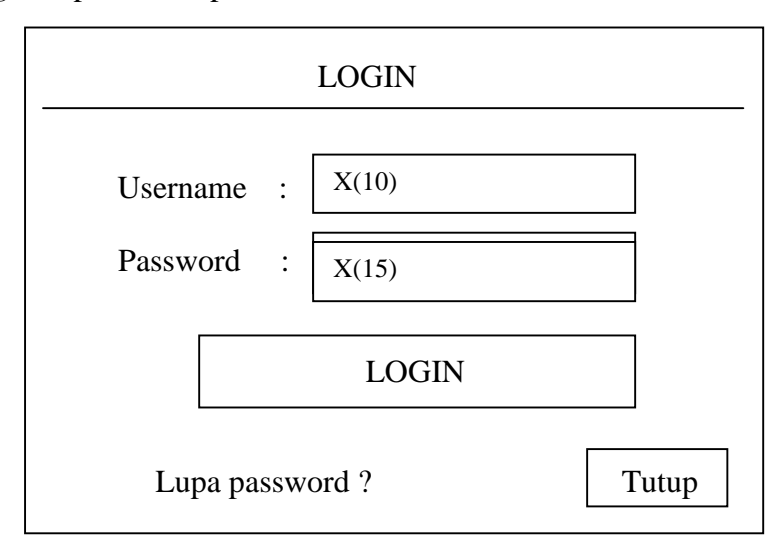

Gambar 3.18 Desain Halaman *Login*

#### **3.2.2.4 Halaman Utama (Admin)**

Dalam halaman utama memuat menu-menu tampilan login dari admin yang berisi beranda, data karyawan, data presensi, laporan dan pengaturan. Data presensi dibagi menjadi 2 sub menu yaitu presensi kehadiran dan data ijin karyawan. Laporan juga dibagi menjadi 2 sub menu yaitu data karyawan dan data presensi sedangkan pengaturan dibagi menjadi 3 sub menu yaitu *config* aplikasi, *config* jam kerja dan manajemen *password*. Rancangan antarmuka dari halaman utama dapat dilihat pada Gambar 3.19.

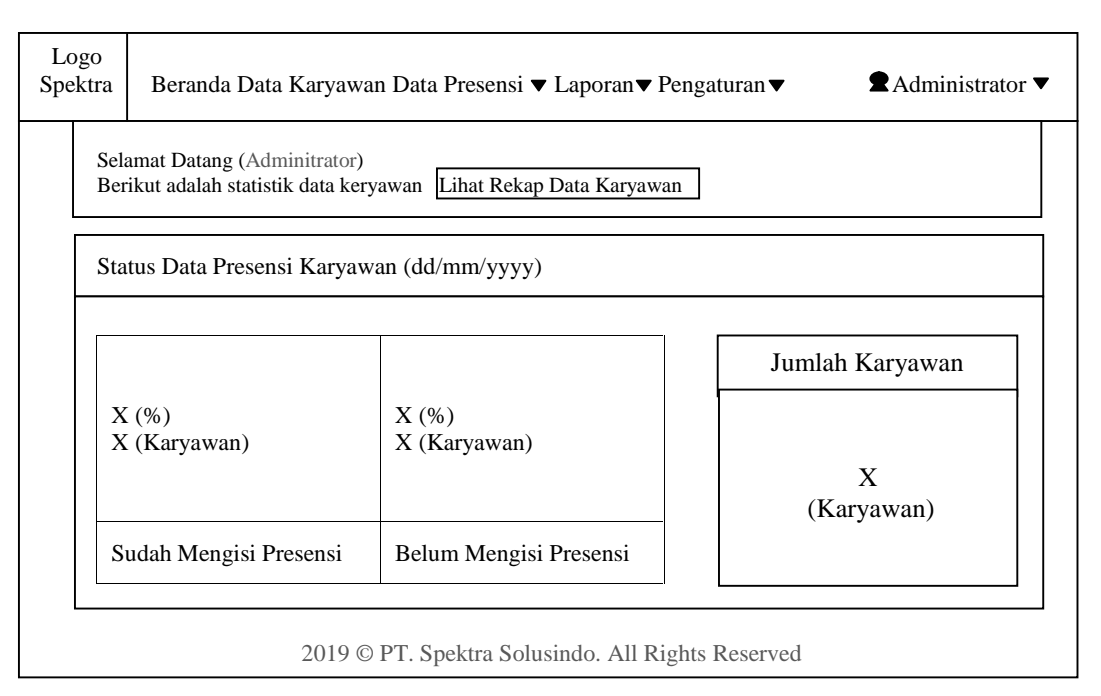

Gambar 3.19 Desain Halaman Utama (Admin)

## **3.2.2.5 Halaman Data Jabatan**

Dalam halaman jabatan memuat nama-nama jabatan yang terdapat di PT. Spektra Solusindo, jabatan yang ada di PT Spektra Solusindo antara lain *Civil Technician, ME Technician* dan *HVAC Technician*. Jabatan yang terdapat di PT. Spektra Solusindo dapat dilihat pada Gambar 3.20.

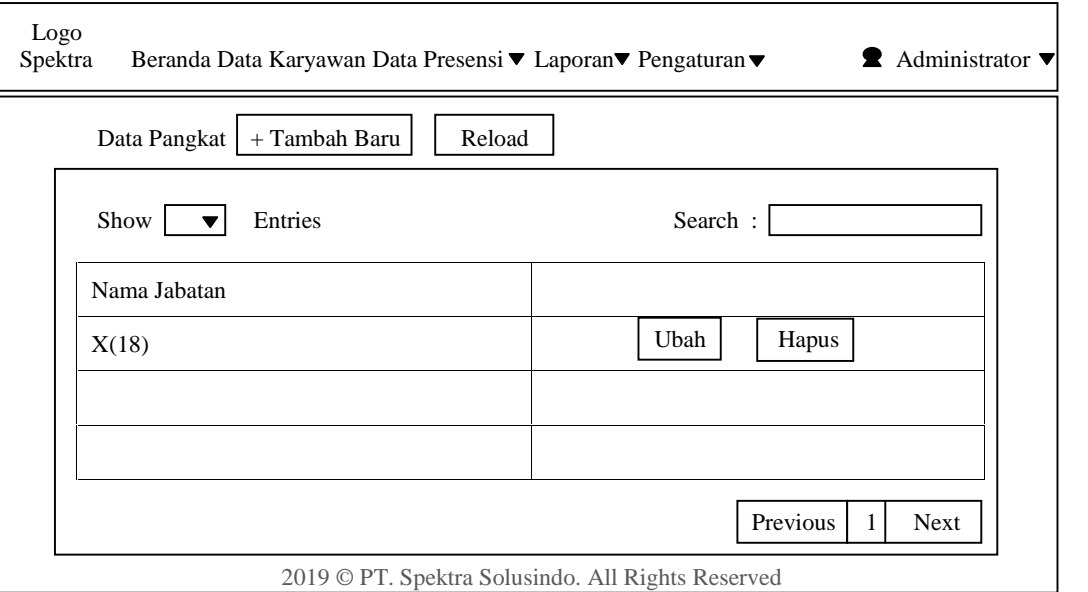

Gambar 3.20 Desain Halaman Data Jabatan

## **3.2.2.6 Halaman Data Pangkat**

Dalam halaman pangkat memuat nama-nama pangkat yang terdapat di PT. Spektra Solusindo, pangkat yang ada di PT Spektra Solusindo antara lain *Technician, Coordinator* dan *Supervisor*. Jabatan yang terdapat di PT. Spektra Solusindo dapat dilihat pada Gambar 3.21.

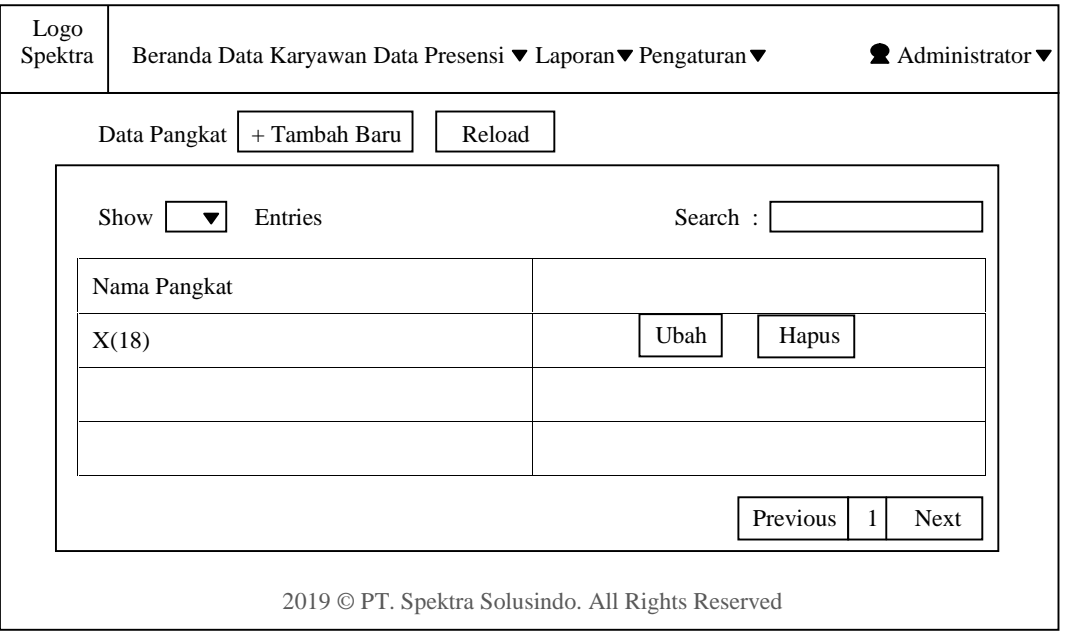

Gambar 3.21 Desain Halaman Data Pangkat

## **3.2.2.7 Halaman Data Divisi**

Dalam halaman divisi memuat nama-nama divisi yang terdapat di PT. Spektra Solusindo, divisi yang ada di PT. Spektra Solusindo antara lain *Civil, Electrica, Staff dan HVAC*. Jabatan yang terdapat di PT. Spektra Solusindo dapat dilihat pada Gambar 3.22.

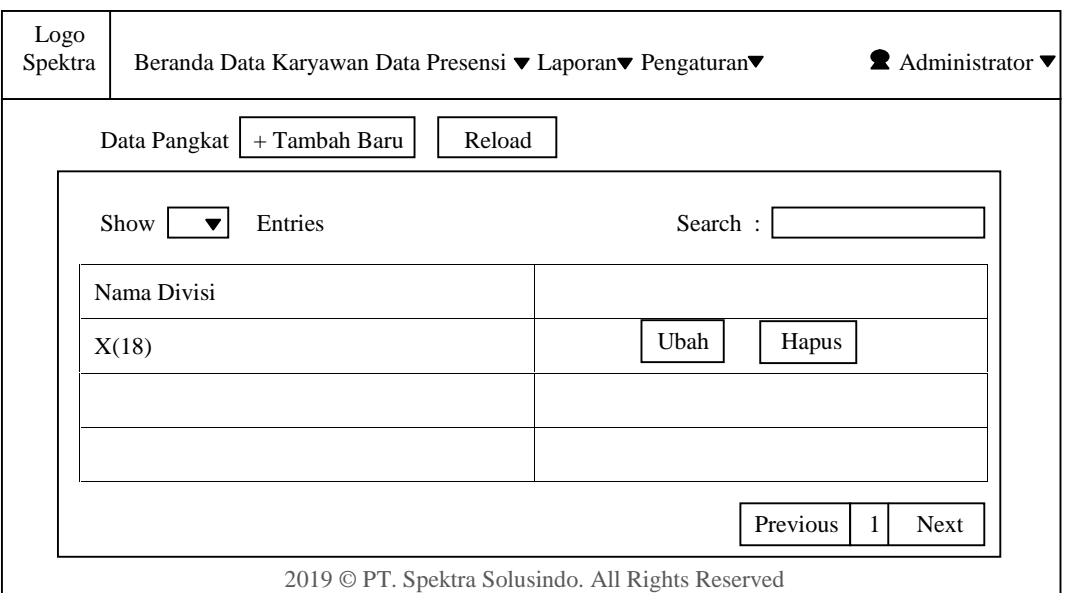

Gambar 3.22 Desain Halaman Data Divisi

## **3.2.2.8 Halaman Data Karyawan**

Dalam halaman karyawan memuat nama-nama seluruh karyawan yang terdapat di PT. Spektra Solusindo. Halaman data karyawan berisi identitas karyawan secara *detail* dan hanya dapat diakses oleh pimpinan dan admin saja Data karyawan di PT. Spektra Solusindo dapat dilihat pada Gambar 3.23.

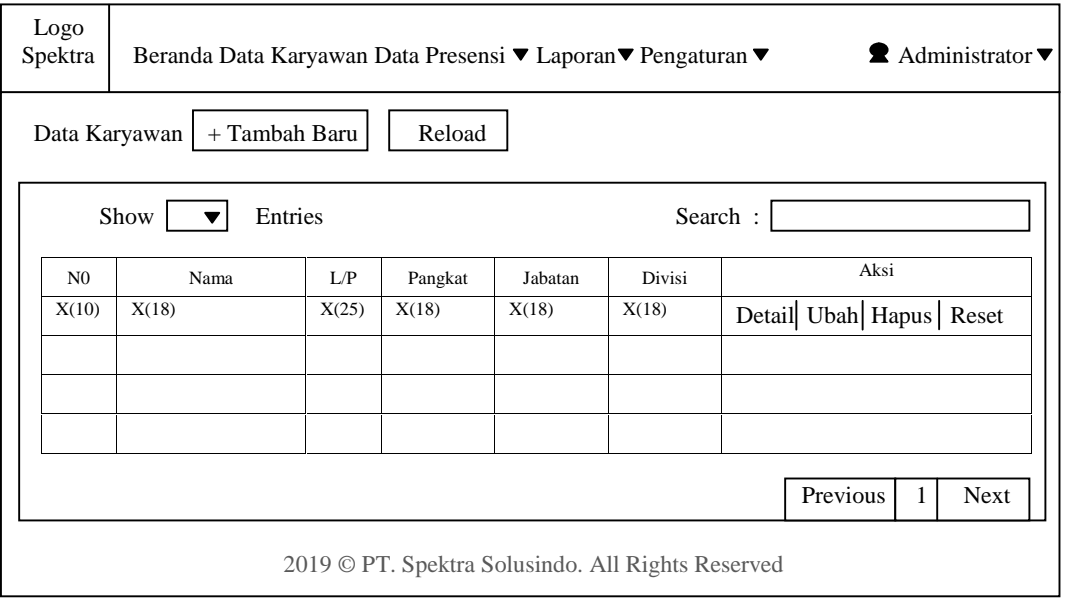

Gambar 3.23 Desain Halaman Data Karyawan

Pada Aksi terdapat tombol "Ubah" untuk mengedit data, "Detail" untuk melihat informasi karyawan PT. Spektra Solusindo dan tombol "Hapus" untuk menghapus karyawan yang keluar atau *re-sign*. Untuk diatas ada tombol Tambah Baru untuk menambah/*input* data karyawan. Desain halaman tambah karyawan dapat dilihat pada Gambar 3.24.

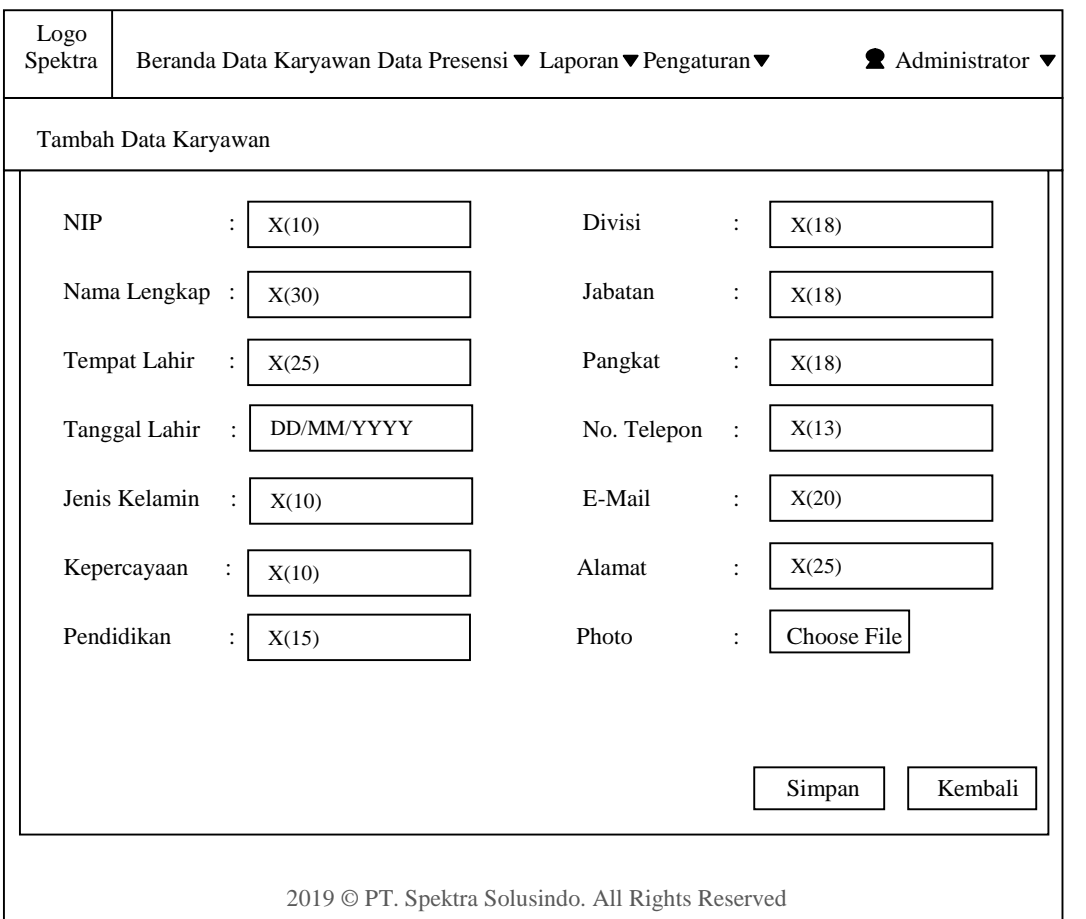

Gambar 3.24 Desain Halaman Tambah Karyawan

## **3.2.2.9 Halaman Data Presensi**

Halaman data presensi merupakan rekapan dari karyawan yang melakukan presensi secara keseluruhan. Halaman ini terdiri dari no, nama karyawan, jenis kelamin, divisi, jabatan, pangkat, tanggal, jam datang, jam pulang dan keterangan. Desain halaman data presensi dapat dilihat pada Gambar 3.25.

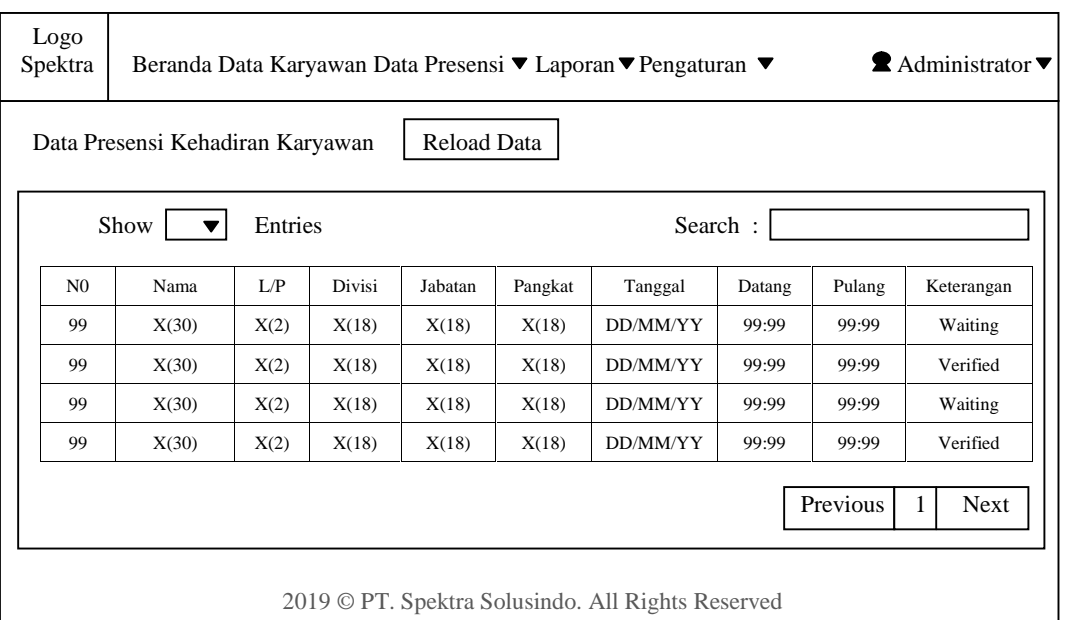

## Gambar 3.25 Desain Halaman Data Presensi

## **3.2.2.10 Halaman Data Ijin**

Halaman data ijin merupakan data halaman keterangan karyawan yang melaksanakan ijin sakit atau keperluan keluarga. Admin mempunyai wewenang untuk memproses dan konfirmasi data ijin karyawan. Desain halaman data ijin dapat dilihat pada Gambar 3.26.

| Logo<br>Spektra |       |      |                                  |         | Beranda Data Karyawan Data Presensi ▼ Laporan ▼ Pengaturan ▼ |                  |                     | $\blacksquare$ Administrator $\blacktriangledown$ |
|-----------------|-------|------|----------------------------------|---------|--------------------------------------------------------------|------------------|---------------------|---------------------------------------------------|
|                 |       |      | Data Presensi Kehadiran Karyawan |         | Reload Data                                                  |                  |                     |                                                   |
|                 | Show  |      | Entries                          |         |                                                              |                  | Search:             |                                                   |
| N <sub>o</sub>  | Nama  | I/P  | Divisi                           | Jabatan | Tanggal<br>Mulai                                             | Tanggal<br>Akhir | <b>Status</b>       | Aksi                                              |
| 99              | X(30) | X(2) | X(18)                            | X(18)   | DD/MM/YY                                                     | DD/MM/YY         | Succes /<br>Waiting | Lampiran                                          |
| 99              | X(30) | X(2) | X(18)                            | X(18)   | DD/MM/YY                                                     | DD/MM/YY         | Succes /<br>Waiting | Lampiran                                          |
| 99              | X(30) | X(2) | X(18)                            | X(18)   | DD/MM/YY                                                     | DD/MM/YY         | Succes /<br>Waiting | Lampiran                                          |
|                 |       |      |                                  |         |                                                              |                  |                     |                                                   |
|                 |       |      |                                  |         | 2019 © PT. Spektra Solusindo. All Rights Reserved            |                  |                     |                                                   |

Gambar 3.26 Desain Halaman Data Ijin

## **3.2.2.11 Halaman Pengaturan Jam Kerja**

Halaman Pengaturan Jam Kerja merupakan halaman untuk admin mengatur jam berangkat dan jam pulang sesuai dengan pangkat masing-masing karyawan dan digunakan sebagai acuan di sistem aplikasi. Desain halaman pengaturan jam kerja dapat dilihat pada Gambar 3.27

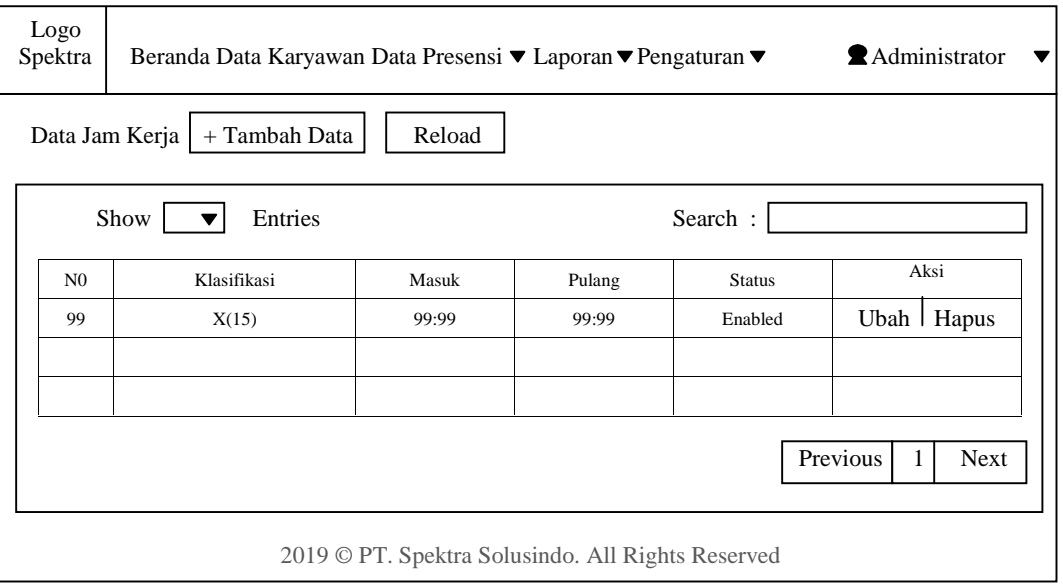

Gambar 3.27 Desain Halaman Pengaturan Jam Kerja

Pada halaman pengaturan jam kerja terdapat tombol +Tambah Data jika tombol tersebut di klik makan akan mucul halaman tambah jam kerja. Desain halaman tambah jam kerja disa dilihat pada Gambar 3.28

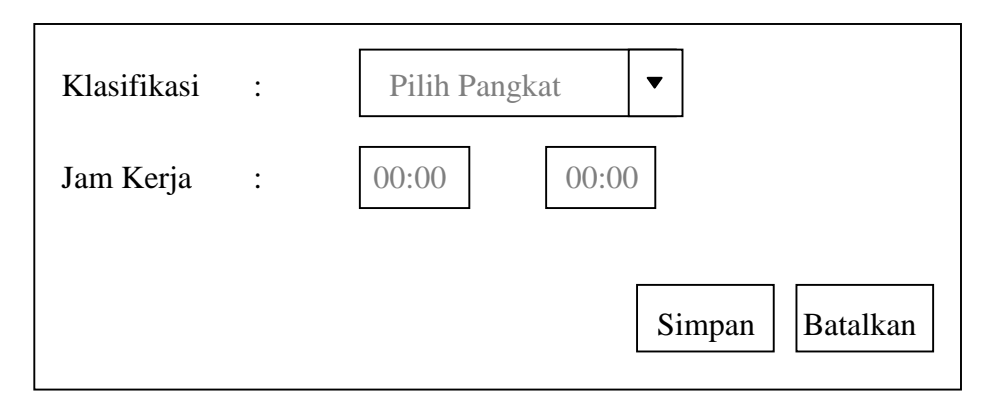

Gambar 3.28 Desain Halaman Tambah Jam Kerja

#### **3.2.2.12 Halaman Pengaturan Manajemen Password**

Halaman pengaturan manajemen *password* merupakan halaman untuk me *reset* ulang seluruh *password* karyawan menjadi *default* Desain halaman pengaturan manajemen *password* dapat dilihat pada Gambar 3.29

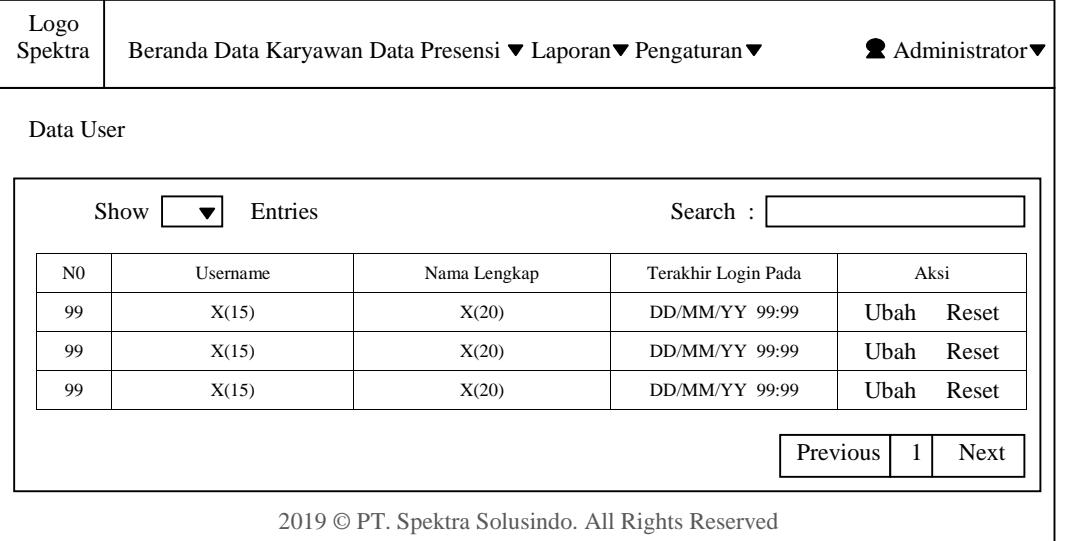

Gambar 3.29 Desain Halaman Pengaturan Jam Kerja

Kemudian di menu *administrator* ada 2 sub menu yaitu halaman ubah *password* dan *logout*. Untuk halaman ubah *password* digunakan untuk mengubah *password* dan *logout* untuk keluar dari aplikasi. Desain halaman ubah *password* dapat dilihat pada Gambar 3.30

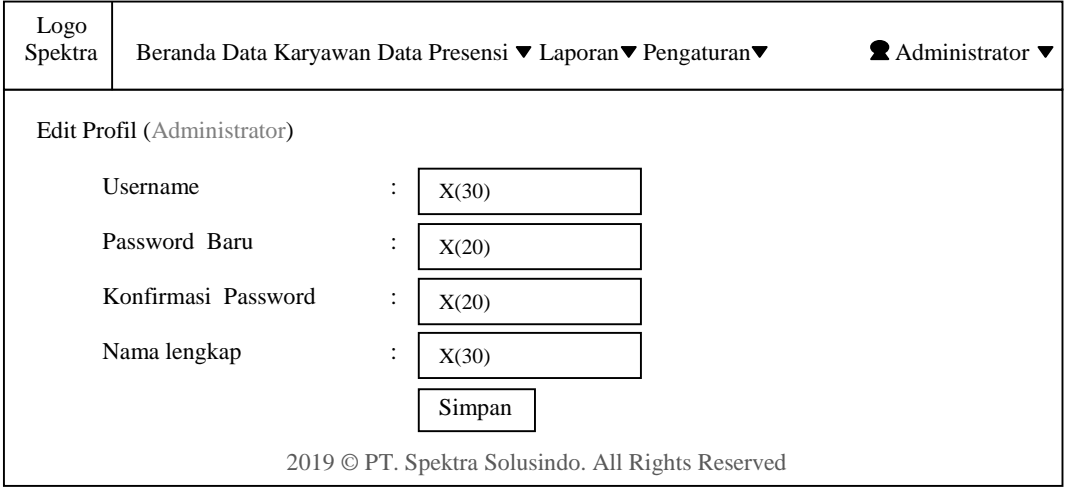

Gambar 3.30 Desain Halaman Ubah *Password*

# **3.2.2.13 Halaman Laporan**

Halaman laporan merupakan halaman yang memuat 2 sub menu yaitu laporan data karyawan dan laporan data presensi. Desain halaman laporan data karyawan dapat dilihat pada Gambar 3.31 dan desain halaman laporan data presensi dapat dilihat pada Gambar 3.32.

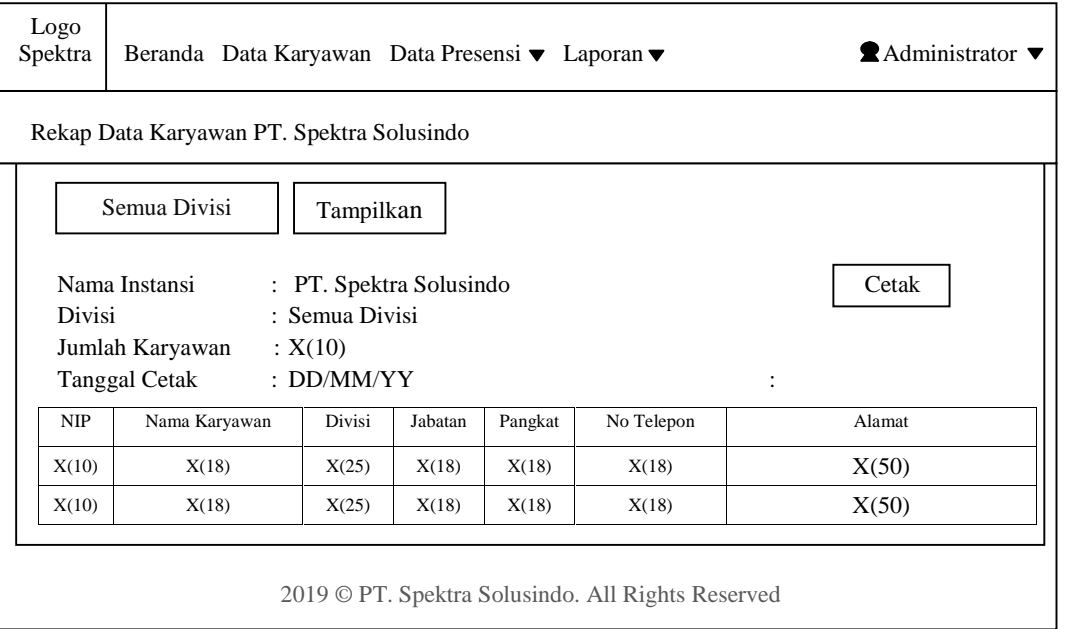

Gambar 3.31 Desain Halaman Laporan Data Karyawan pada Halaman Admin

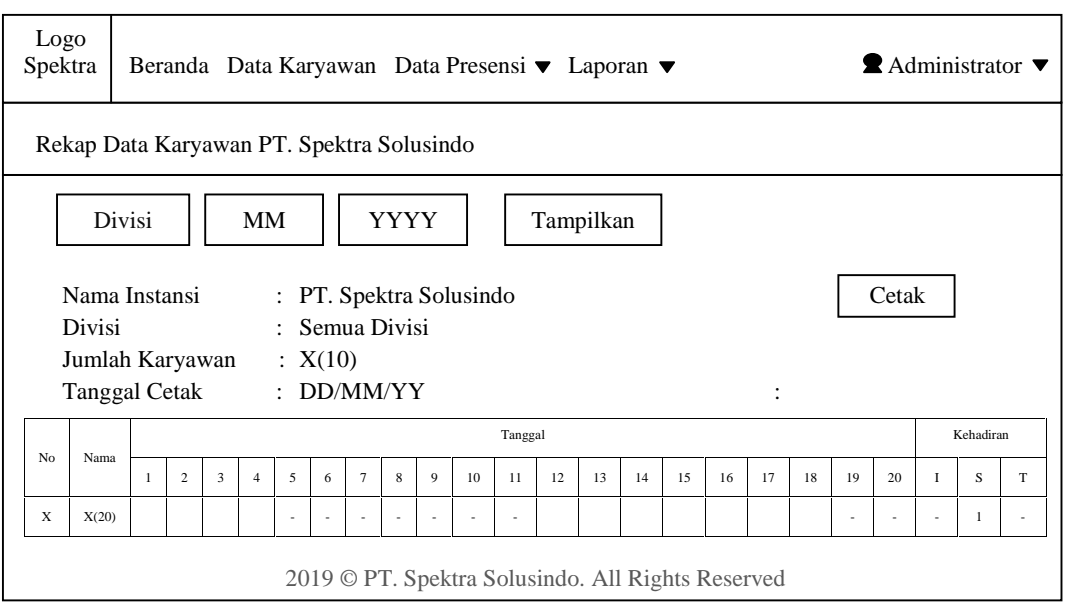

Gambar 3.32 Desain Halaman Laporan Data Presensi pada Halaman Admin

## **3.2.2.14 Halaman Home Pimpinan**

Halaman home pimpinan merupakan halaman yang memuat pimpinan melakukan presensi, melihat data karyawan dan data melihat data presensi karyawan secara keseluruhan serta melihat data laporan. Desain halaman home pimpinan dapat dilihat pada Gambar 3.33.

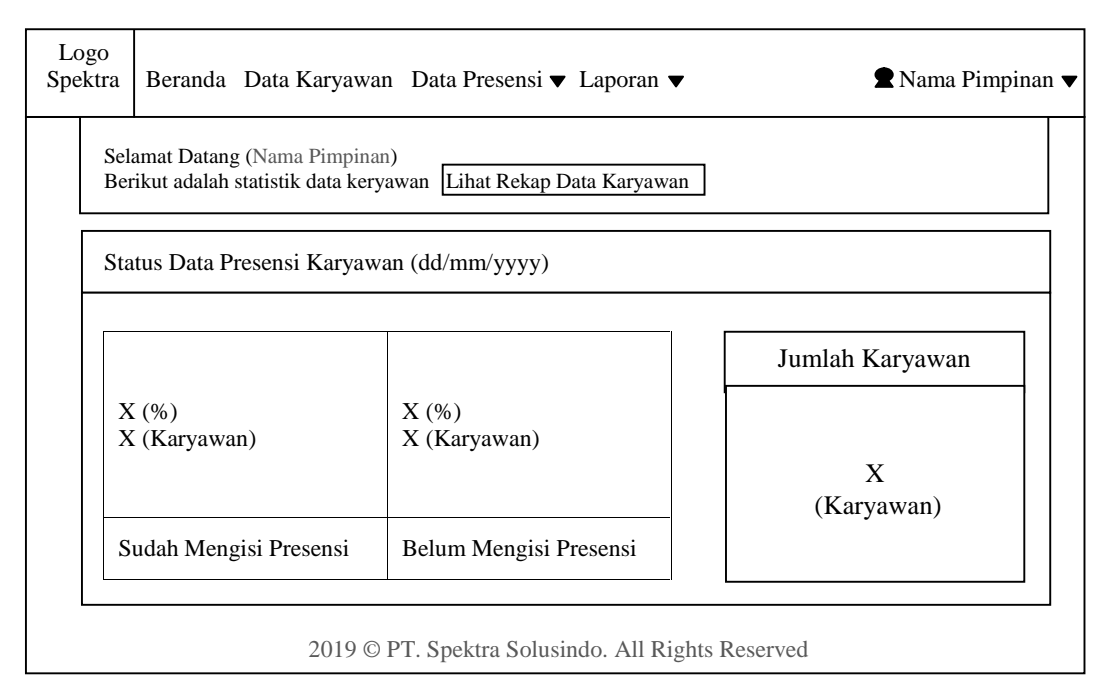

Gambar 3.33 Desain Halaman Home Pimpinan

Desain Halaman Data Karyawan pada halaman pimpinan dapat dilihat pada Gambar 3.34

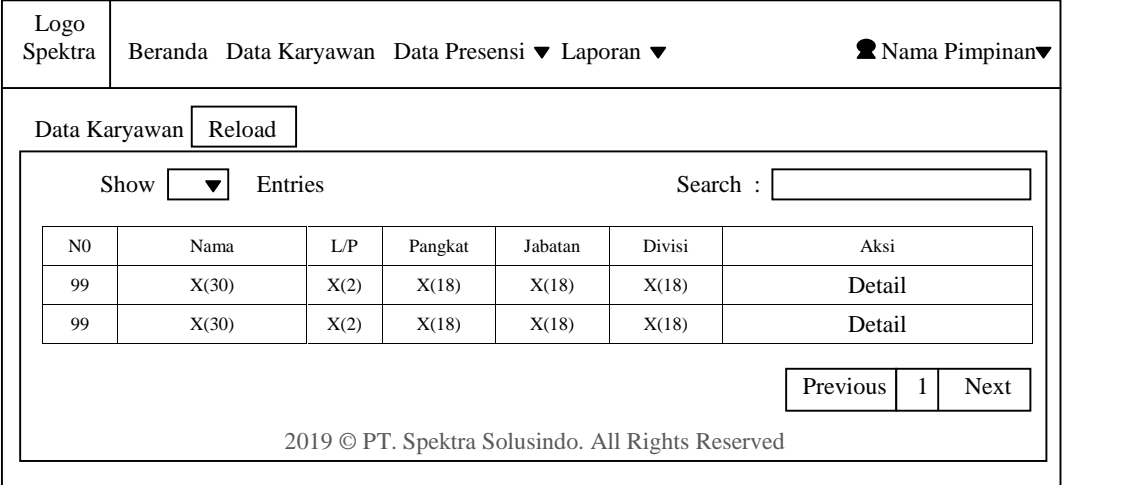

Gambar 3.34 Desain Halaman Data Karyawan Pada Halaman Pimpinan

Desain halaman data presensi ada 2 sub menu yaitu presensi kehadiran dan data ijin karyawan. Data presensi kehadiran pada halaman pimpinan dapat dilihat pada Gambar 3.35 dan data ijin karyawan dapat dilihat pada Gambar 3.36

|                | Data Presensi Kehadiran Karyawan |         |        | Reload Data |         |          |         |        |            |
|----------------|----------------------------------|---------|--------|-------------|---------|----------|---------|--------|------------|
|                | Show                             | Entries |        |             |         |          | Search: |        |            |
| N <sub>0</sub> | Nama                             | L/P     | Divisi | Jabatan     | Pangkat | Tanggal  | Datang  | Pulang | Keterangan |
| 99             | X(18)                            | X(2)    | X(18)  | X(18)       | X(18)   | DD/MM/YY | 99:99   | 99:99  | Waiting    |
| 99             | X(18)                            | X(2)    | X(18)  | X(18)       | X(18)   | DD/MM/YY | 99:99   | 99:99  | Verified   |
|                | X(18)                            | X(2)    | X(18)  | X(18)       | X(18)   | DD/MM/YY | 99:99   | 99:99  | Waiting    |
| 99             |                                  |         |        | X(18)       | X(18)   | DD/MM/YY | 99:99   | 99:99  | Verified   |

Gambar 3.35 Desain Halaman Presensi Kehadiran pada Halaman Pimpinan

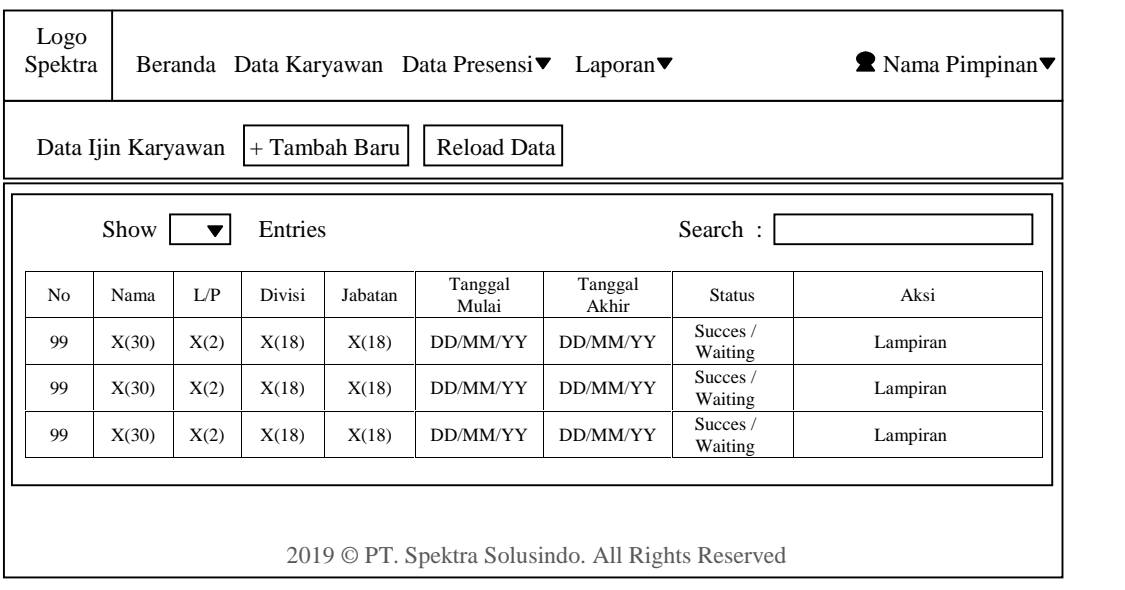

Gambar 3.36 Desain Halaman Data Ijin pada Halaman Pimpinan

Halaman data ijin karyawan terdapat link " + Tambah Baru", jika di klik akan ditampilkan desain halaman tambah ijin. Desain halaman tambah ijin Pada halaman pimpinan dapat dilihat pada Gambar 3.37

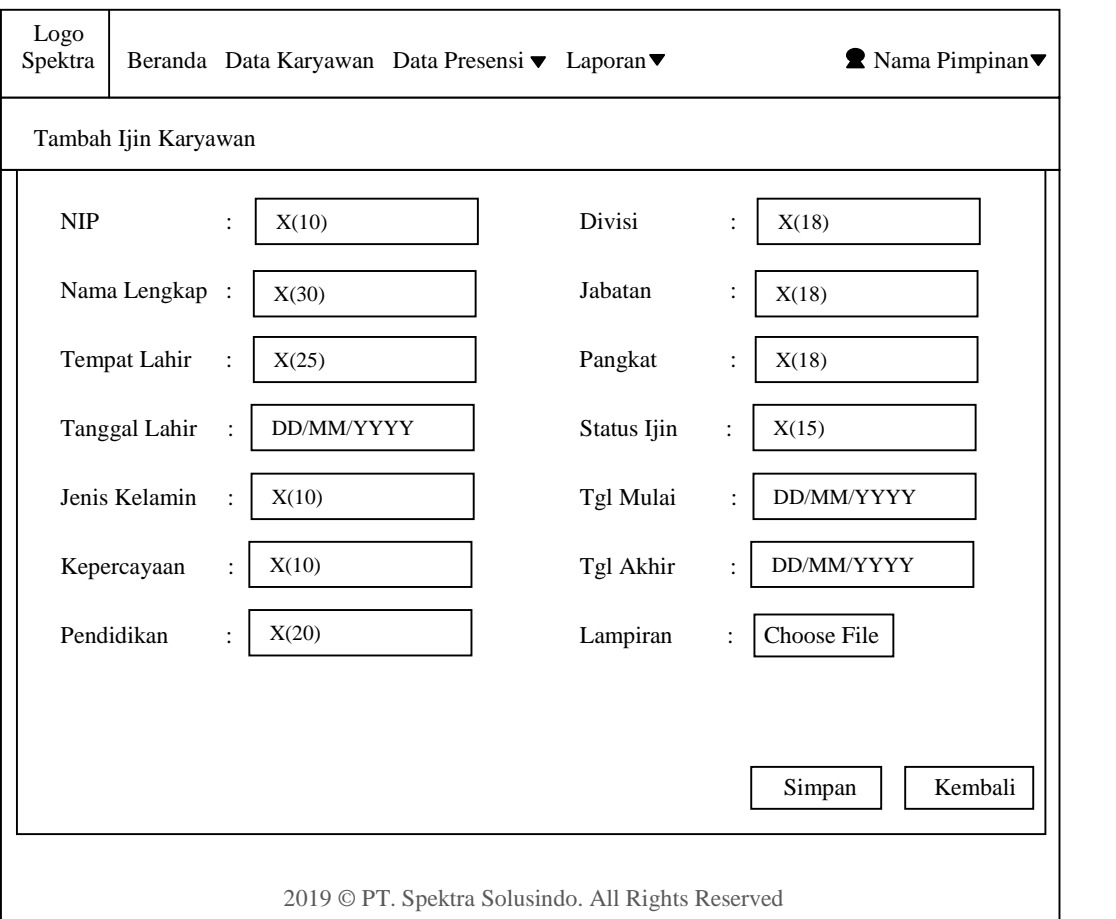

Gambar 3.37 Desain Halaman Tambah Ijin pada Halaman Pimpinan

#### **3.2.2.15 Halaman Laporan Pimpinan**

Halaman laporan pimpinan merupakan halaman yang memuat 2 sub menu yaitu laporan data karyawan dan laporan data presensi. Pimpinan dapat melihat data karyawan dan data melihat data presensi karyawan secara keseluruhan. Desain halaman laporan data karyawan dapat dilihat pada Gambar 3.38 dan desing halaman laporan data presensi dapat dilihat pada Gambar 3.39

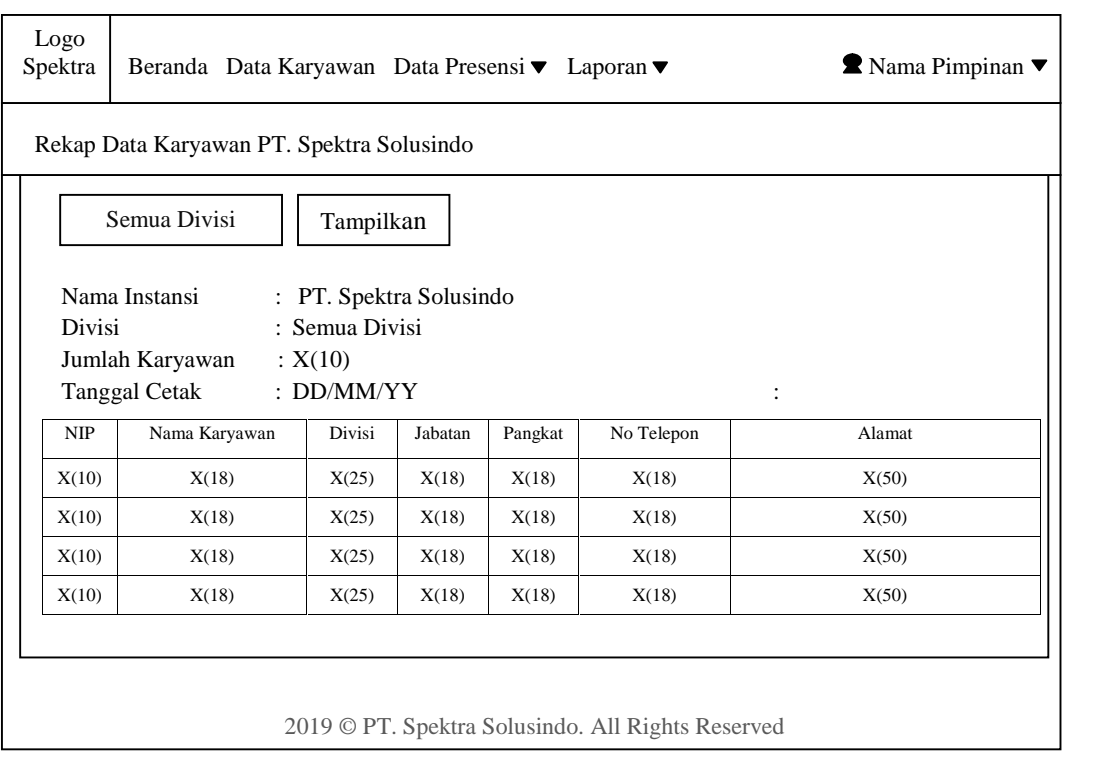

Gambar 3.38 Desain Halaman Laporan Data Karyawan pada Halaman Pimpinan

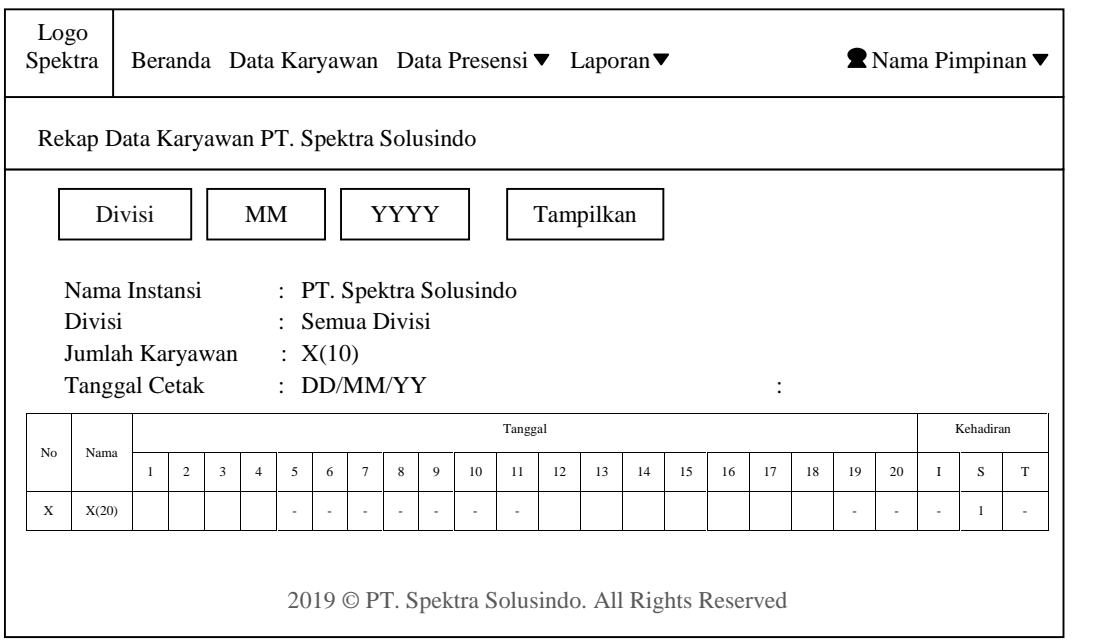

Gambar 3.39 Desain Halaman Laporan Data Presensi pada Halaman Pimpinan

## **3.2.2.16 Halaman Home Karyawan**

Halaman home karyawan merupakan milik setiap karyawan. Karyawan dapat melakukan presensi, melihat presensinya sendiri, dapat mengubah *password*. Desain halaman home karyawan dapat dilihat pada Gambar 3.40.

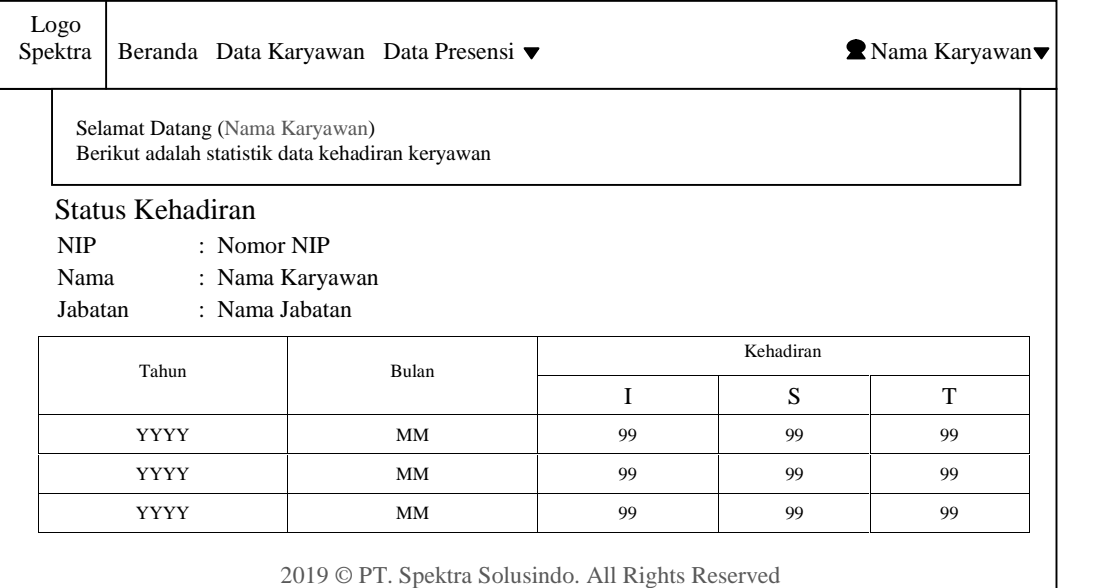

Gambar 3.40 Desain Halaman Home Karyawan

Desain halaman data karyawan pada halaman karyawan dapat dilihat pada

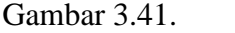

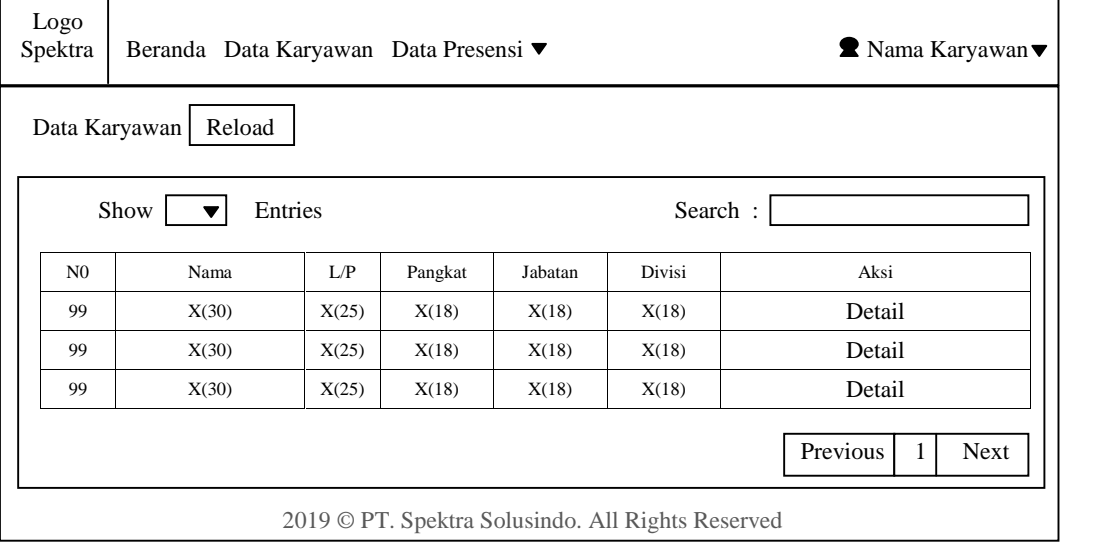

Gambar 3.41 Desain Halaman Data Karyawan Pada Halaman Karyawan

Desain halaman data presensi ada 2 sub menu yaitu presensi kehadiran dan data ijin karyawan. Data presensi kehadiran pada halaman karyawan dapat dilihat pada Gambar 3.42 dan data ijin karyawan dapat dilihat pada Gambar 3.43

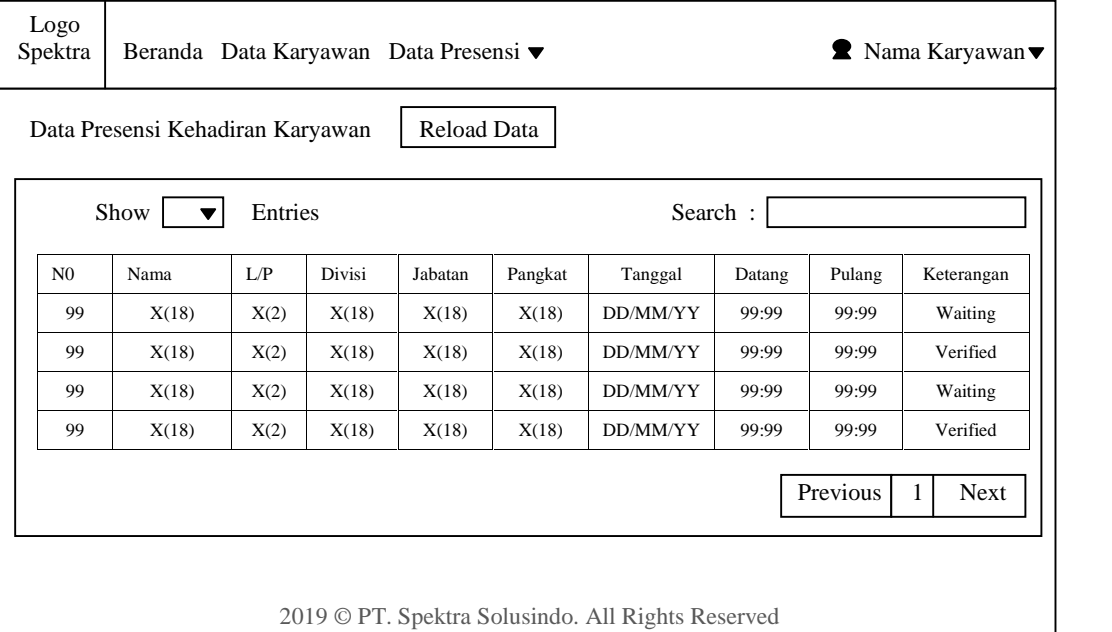

Gambar 3.42 Desain Halaman Presensi Kehadiran pada Halaman Karyawan

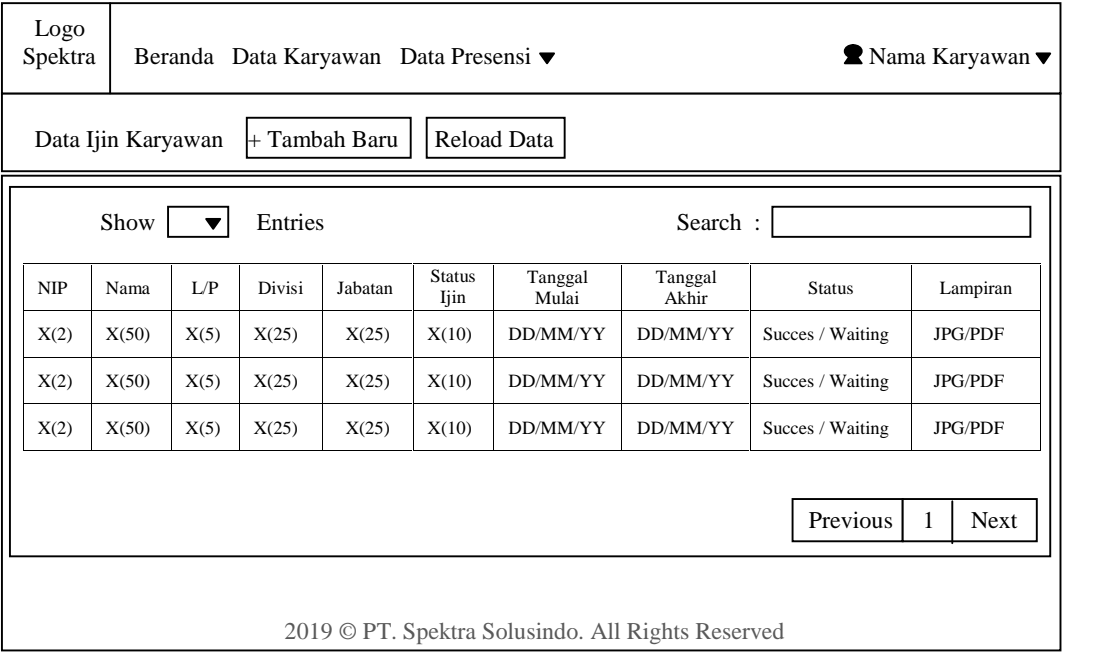

Gambar 3.43 Desain Halaman Presensi Kehadiran pada Halaman Karyawan

Halaman data ijin karyawan terdapat link " + Tambah Baru", jika di klik akan ditampilkan desain halaman tambah ijin. Desain halaman tambah ijin pada halaman karyawan dapat dilihat pada Gambar 3.44

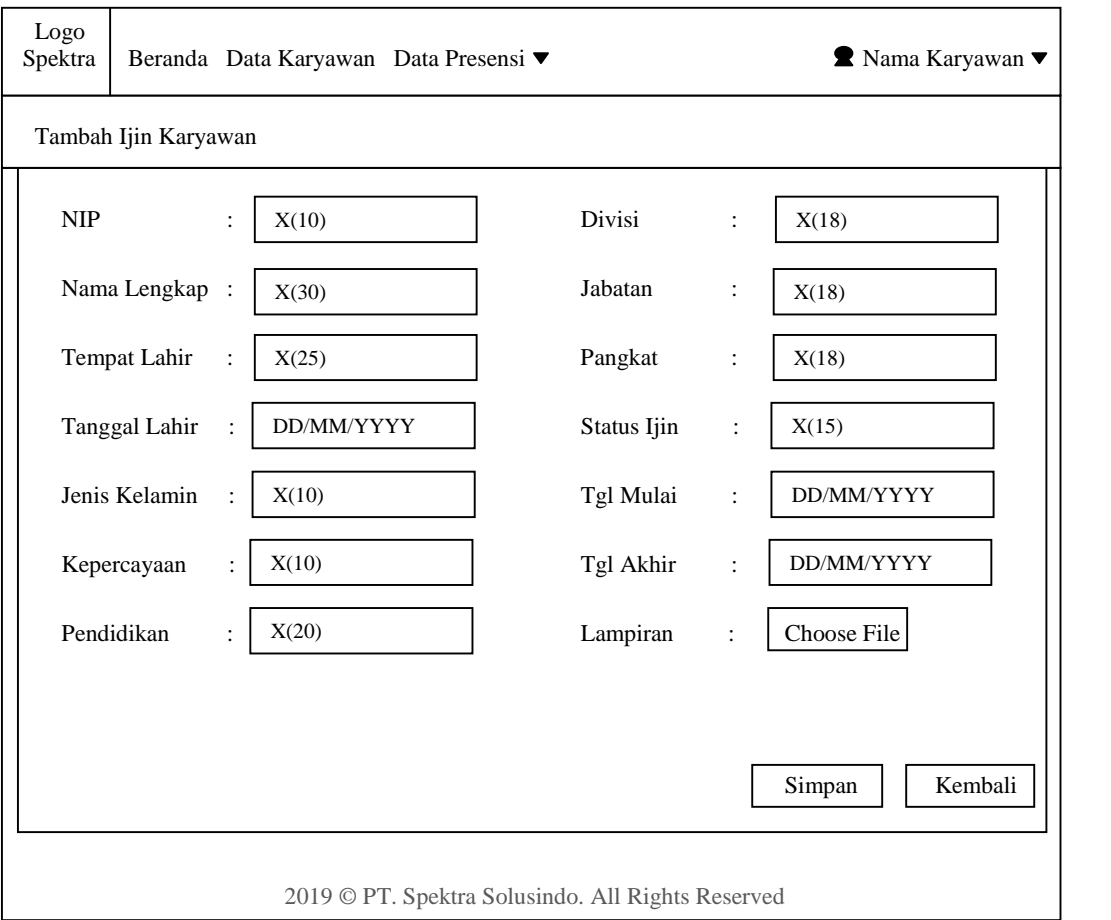

Gambar 3.44 Desain Halaman Tambah Ijin pada Halaman Karyawan